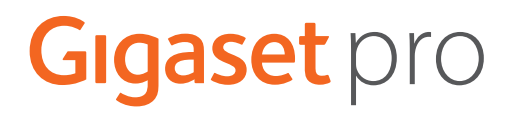

# SL800 H PRO

# N870 IP PRO DECT Multicell System

Informações atuais sobre o seu produto:  $\rightarrow$  [wiki.gigasetpro.com](http://wiki.gigasetpro.com)

# Índice

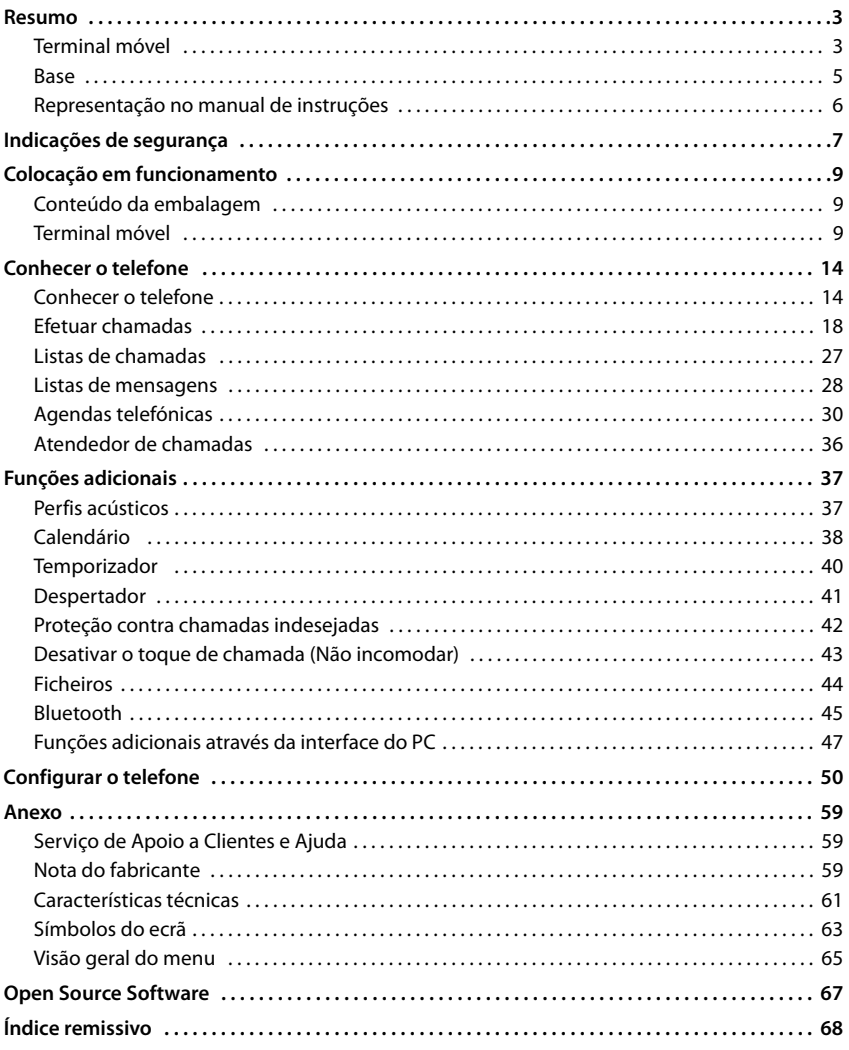

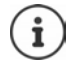

Nem todas as funções descritas no manual de instruções estão disponíveis em todos os países ou são disponibilizadas por todos os operadores de rede.

# **Resumo**

#### <span id="page-2-1"></span><span id="page-2-0"></span>**Terminal móvel** Gigaset **1 2** លា n INT 1 Listas Calend. **3 15 14 4**  $\overline{\smile}$ **5 13 12**  $3<sub>o</sub>$  $\alpha$  $2$  авс **11** 5 4 сні **6** мно  $\overline{\mathbf{R}}$ **8** TUV 9 wxyz 7 PQRS  $10 - \star 0.8 + \star 6$  $\overline{\phantom{a}}$ **9 <sup>7</sup> <sup>8</sup>**

- **1 Display**
- **2** Barra de estado ( $\rightarrow$  [pág. 63](#page-62-1))

Os símbolos indicam as definições atuais e o estado de funcionamento do telefone

- **3** Teclas de função ( $\rightarrow$  pág. 15) Várias funções, consoante a situação de utilização
- **4** Tecla de mensagens ( $\rightarrow$  [pág. 28](#page-27-1))

Aceder às listas de chamadas e de mensagens; **a piscar**: mensagem nova ou chamada nova

- **5 Tecla de terminar chamada / Tecla Ligar/Desligar** Terminar uma chamada; cancelar a função; Voltar ao menu anterior **Premir** 
	- Regressar ao estado de repouso Ligar/desligar o terminal móvel (no estado de repouso)
- **brevemente** Premir **sem soltar** Premir **sem soltar**

#### **6 Tecla de cardinal / Tecla de bloqueio** Ligar/desligar o bloqueio do teclado (no estado de repouso) Premir **sem soltar** Alternar entre letras maiúsculas, minúsculas e dígitos (em caso de inserção de texto) Premir **brevemente** Inserir pausa na marcação Premir **sem soltar**

- **7 Microfone**
- **8 Tecla R**
- Consulta (Flash) **Premir**
- **9 Porta USB** Para a troca de dados entre o terminal móvel e o  $p<sub>C</sub>$
- **10 Tecla Asterisco** Abrir a tabela de caracteres especiais (em caso de inserção de texto) Mudar de marcação por impulsos para marcação para multifrequência
- Premir **brevemente**

**sem soltar**

- Premir **brevemente**
- (para a melhor ligação) **11 Ligação para auriculares** (conector áudio de 3,5 mm)
- **12 Tecla 1** Selecionar o serviço de Voice Mail

Premir **sem soltar**

**13 Tecla Atender/Marcar** / **Tecla de mãos-livres**

Atender a chamada; marcar o número indicado; alternar entre utilização com auscultador e em modo de mãos-livres

Aceder à lista de repetição da marcação Iniciar a marcação **De Premir** 

Premir **brevemente sem soltar**

#### **14 Tecla de perfil**

Alternar entre perfis acústicos Premir (no estado de repouso) Ligar/desligar microfone (durante a chamada) Configurar a sensibilidade do Premir microfone (durante a chamada)

**brevemente** Premir **brevemente sem soltar**

15 Tecla de navegação / Tecla de menu ( $\rightarrow$  [pág. 14\)](#page-13-2) Abrir menu; percorrer menus e campos de navegação; aceder a funções (consoante a situação)

# <span id="page-4-0"></span>**Base**

O seu terminal móvel já vem registado num N870 IP PRO Multicell System que pode abranger muitas estações base. Se, com o seu terminal móvel, aproximar-se da área do sistema multicelular, o terminal móvel estabelece automaticamente uma ligação à estação base que possui a melhor ligação (Roaming). Durante uma chamada existe a possibilidade de movimentar-se livremente sem que a ligação seja interrompida (Handover).

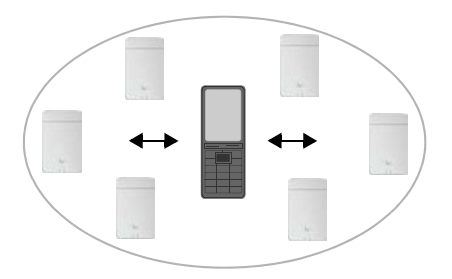

Informações sobre a primeira utilização e administração das estações base e sobre o registo do terminal móvel no sistema multicelular:

Manual de instruções "N870 IP PRO - Instalação, configuração e operação"

# <span id="page-5-0"></span>**Representação no manual de instruções**

Avisos cuja não observação podem provocar lesões pessoais ou danos no produto. Informações importantes sobre a função e sobre o manuseio correto ou sobre as funções que podem acarretar custos. Requisito para poder executar a seguinte ação.  $\overline{\mathbf{i}}$ Outras informações úteis.

### **Teclas**

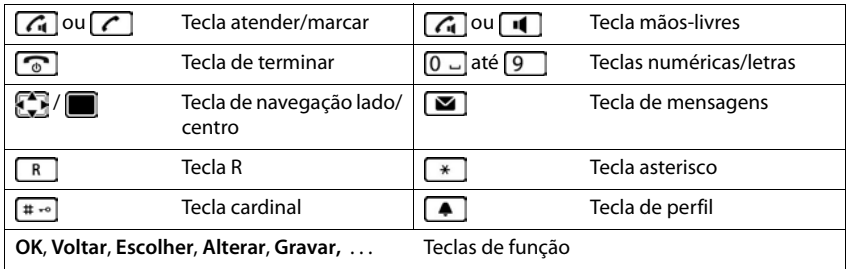

#### **Procedimentos**

**Exemplo:** Ativar/desativar a função Atendimento automático de chamadas

**E**  $\bullet$  ... com  $\bullet$  selecionar **C** Configurações **▶** OK ▶  $\bullet$  Telefonar ▶ OK ▶ Atendim.

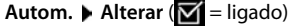

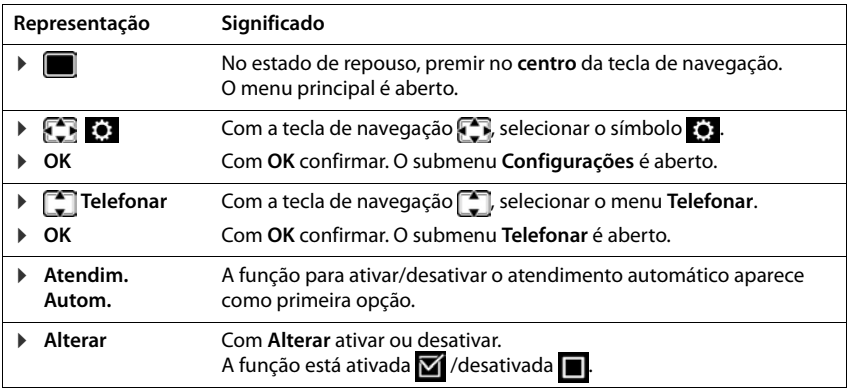

# **Indicações de segurança**

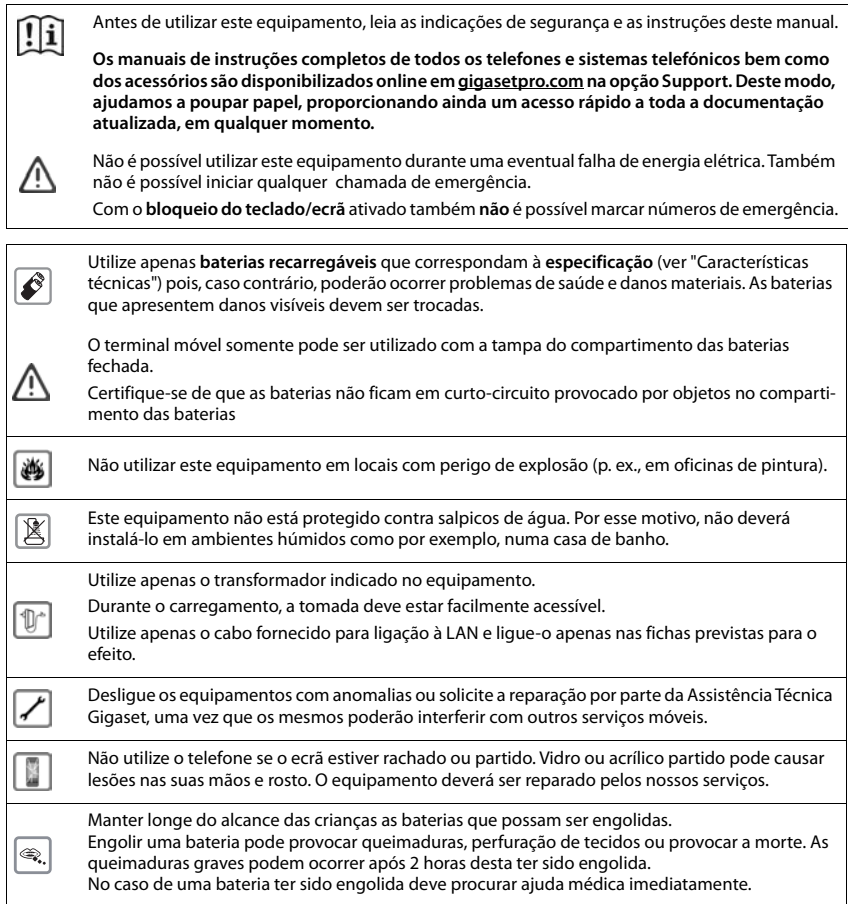

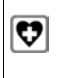

O funcionamento de equipamentos médicos poderá ser afetado. Respeite as condições técnicas nas respetivas áreas de utilização, por exemplo, em consultórios.

Caso utilize dispositivos médicos (p. ex., um estimulador cardíaco - pacemaker), informe-se junto do fabricante do dispositivo. Este poderá informá-lo sobre até que ponto o dispositivo em questão é imune contra energias externas de alta frequência (para informações sobre o seu produto Gigaset, consulte "Características técnicas").

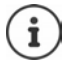

Se um cabo USB estiver incluído na embalagem, apenas utilize-o com um transformador USB (5 V) com conector USB-A. A utilização de outras fontes de alimentação, por ex. um PC com uma porta USB, podem provocar danos.

Se um transformador também estiver incluído na embalagem, por favor utilize-o.

# **Colocação em funcionamento**

# <span id="page-8-1"></span><span id="page-8-0"></span>**Conteúdo da embalagem**

- um **terminal móvel**,
- uma tampa do compartimento das baterias (tampa posterior do terminal móvel),
- uma bateria.
- um carregador com alimentador,
- um clip de cinto,
- um manual de instruções

O carregador foi concebido para funcionar em ambientes secos e fechados com temperaturas entre os +5 °C e os +45 °C.

Nunca exponha o telefone aos efeitos de fontes de calor, da radiação solar direta ou de outros aparelhos elétricos.

Proteja o telefone da humidade, do pó, de líquidos e de vapores agressivos.

Normalmente, os pés do aparelho não deixam marcas na superfície de colocação. Contudo, face à variedade de tintas e vernizes utilizados nos móveis, não é possível excluir por completo esta hipótese.

Este aparelho só é adequado para a montagem numa altura de, no máx., 2 m.

## <span id="page-8-2"></span>**Terminal móvel**

## **Ligar o carregador**

- **Example 2** Ligar a ficha plana do transformador 1.
- Ligar o transformador a uma tomada elétrica **2** .

Para desligar o carregador:

- Desligar o transformador da tomada elétrica.
- **Premir o botão de desbloqueio** 3.
- $\triangleright$  Puxar a ficha  $\boxed{4}$ .

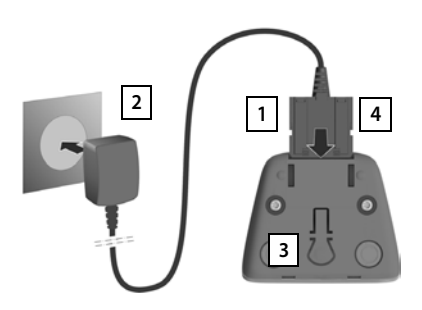

## **Colocar o terminal móvel em funcionamento**

O ecrã está protegido por uma película. **Retirar a película de proteção!**

#### **Inserir a bateria**

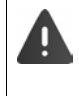

Usar apenas uma bateria recarregável, caso contrário poderão ocorrer problemas de saúde e danos materiais. Poderia, p.ex., destruir o revestimento da bateria ou fazê-la explodir. Além disso, poderiam ainda ocorrer avarias de funcionamento e danos no equipamento.

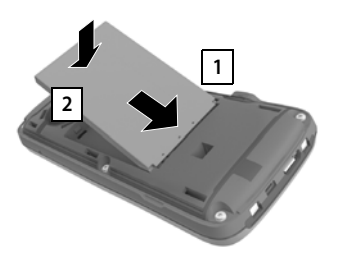

- Inserir a bateria com o lado do contato virado para baixo **1**.
- Pressionar a bateria para baixo, até encaixar 2.

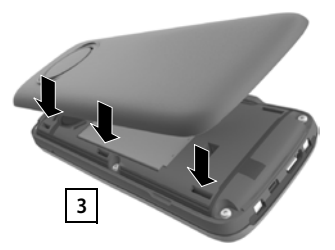

- Alinhar a tampa do compartimento das baterias com as saliências laterais nos entalhes no lado interno da caixa 3.
- Pressionar a tampa, até encaixar.

#### **Retirar a bateria**

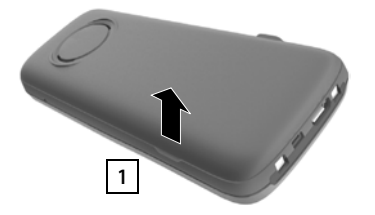

- Retirar o clip de cinto (se este estiver montado).
- Segurar na ranhura da caixa na parte inferior da tampa do compartimento das baterias e puxar a mesma para cima 1.

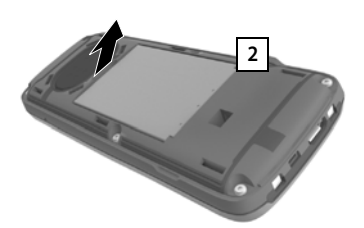

 Para substituir a bateria segure na ranhura da caixa com a unha e retire a bateria para cima 2.

2,5h

Deutsch English Francais

#### **Carregar a bateria**

 Carregar totalmente a bateria antes da primeira utilização do carregador ou através de um transformador USB padrão.

A bateria está totalmente carregada quando o símbolo  $\leq$  deixa de piscar no ecrã.

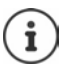

Durante o carregamento, a bateria pode aquecer. Isto não representa qualquer perigo. Por razões técnicas, a capacidade de carga da bateria reduz-se passado algum tempo.

 $5<$ 

Assim que o terminal móvel estiver ligado a uma fonte de corrente, é iniciado um assistente de configuração.

#### **Configurar idioma do ecrã**

 $\triangleright$  Premir a tecla de navegação  $\blacksquare$  até que o idioma pretendido fique marcado no ecrã, p. ex. **Francais** premir a tecla de função **OK**

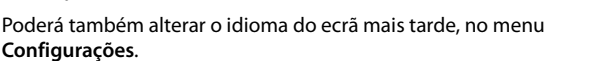

#### **Registar o terminal móvel**

Registar o terminal móvel no Gigaset N870 IP PRO.

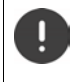

O procedimento de registo tem de ser efetuado **tanto** no Gigaset N870 IP PRO **como**  no terminal móvel. Para tal, o terminal móvel tem de se encontrar ao alcance do Gigaset N870 IP PRO.

#### **No Gigaset N870 IP PRO**

Iniciar o procedimento de registo

Para mais informações:

manual de instruções "N870 IP PRO - Instalação, configuração e operação"

ou: Contactar o administrador da rede DECT.

#### **No terminal móvel**

Necessita do PIN de 4 dígitos (código de registo) que foi gerado no Gigaset N870 IP PRO. Se o terminal móvel ainda não se encontrar registado em nenhuma base:

**Registar** ... é procurada uma base pronta para registo  $\triangleright$  com  $\frac{1}{1}$  digitar o PIN  $\triangleright$  **OK** 

Se o terminal móvel já estiver registado numa base:

**E**  $\uparrow$  ... com **C** selecionar **C** Configurações ▶ OK ▶ C Registo ▶ OK ▶ **Registar Terminal**  $\triangleright$  OK ... é procurada uma base em modo de registo  $\triangleright$  com  $\mathbb{F}$ . digitar o PIN **OK**

Depois de concluído com sucesso o registo do terminal móvel, este passa para o estado de repouso. No ecrã do estado de repouso é exibido o nome que foi definido no Gigaset N870 IP PRO para o terminal móvel (nome de utilizador ou nome que aparece). Caso contrário, repetir o procedimento.

#### **O seu telefone está pronto a funcionar!**

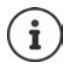

O terminal móvel pode ser registado, no máximo, em quatro estações base. Mudar de base:

**E**  $\bullet$  ... com selecionar **C** Configurações ▶ OK ▶ C Registo ▶ OK **Escolher Base**  $\triangleright$  **OK**  $\triangleright$  com  $\begin{bmatrix} 1 \\ 2 \end{bmatrix}$  selecionar a base  $\triangleright$  OK

Algumas bases Gigaset ou bases/routers de outros fabricantes podem não ser totalmente compatíveis com o terminal móvel e, assim, poderá não ser possível apresentar todas as funções corretamente. Neste caso, utilizar a entrada de menu **Registo Básico**. Isso garante a apresentação correta no terminal móvel, mas também pode causar restrições em algumas funções.

## **Colocar o clip de cinto**

O terminal móvel encontram-se entalhes laterais para a fixação do clip de cinto.

- Colocar o clip de cinto:Premir o clip de cinto na parte de trás do terminal móvel para que fique preso nos entalhes laterais.
- Remover o clip de cinto:  $\triangleright$  Com o polegar, premir com força no centro do clip de cinto.Empurrar a unha do polegar da outra mão lateralmente por cima, entre o clip e a caixa.Remover o clip para cima.

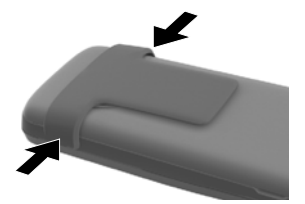

## **Conectar auriculares**

 Conectar o auricular com um conector de 3,5 mm no lado esquerdo do terminal móvel <u>| 1 |</u>.

ou

 $\blacktriangleright$  Ligar um auricular por meio de Bluetooth ( $\blacktriangleright$  [pág. 45\)](#page-44-1)

Configurar o volume do auricular:  $\rightarrow$  [pág. 52](#page-51-0)

## **Ligar o cabo de dados USB**

Para a troca de dados entre o terminal móvel e o PC:

 Conectar o cabo de dados USB com o microconector USB na tomada USB em baixo no terminal móvel <u>| 1 |</u>.

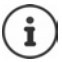

Conectar o terminal móvel **diretamente** ao PC e **não** por meio de um HUB USB.

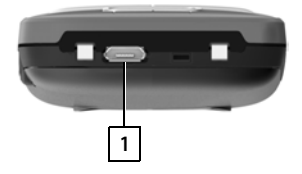

**1**

# **Conhecer o telefone**

## <span id="page-13-1"></span><span id="page-13-0"></span>**Conhecer o telefone**

## **Ligar/desligar o terminal móvel**

**Ligar:**  $\rightarrow$  com o terminal móvel desligado, premir **sem soltar** a tecla de desligar  $\sqrt{2\pi}$ 

Desligar:  $\triangleright$  com o terminal móvel no estado de repouso, premir sem soltar a tecla de desligar<sup>n</sup>

## **Ativar/desativar proteção do teclado**

A proteção do teclado impede a utilização acidental do telefone.

Ativar ou desativar a proteção do teclado: Premir **sem soltar** a tecla

Teclado protegido: No ecrã, aparece o símbolo **O** 

#### **Bloqueio do teclado protegido por PIN**

Se tiver atribuído um PIN (diferente de 0000) ao terminal móvel, é necessário digitar esse PIN para desativar o bloqueio do teclado.

Definir o PIN do terminal móvel:  [pág. 57](#page-56-0)

Configurar números de emergência que podem ser marcados mesmo com o bloqueio do teclado protegido por PIN:  [pág. 56](#page-55-0)

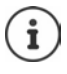

Se for sinalizada uma chamada no terminal móvel, a proteção do teclado é desativada automaticamente. Pode atender a chamada. Após o fim da chamada, a proteção volta a ser ativada.

## <span id="page-13-2"></span>**Tecla de navegação**

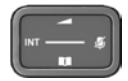

A tecla de navegação serve para navegar dentro dos menus e campos de edição e, dependendo da situação, aceder a determinadas funções.

Na ilustração seguinte, o lado em que tem de premir a tecla de navegação na respetiva situação de utilização está marcado a preto (para cima, para baixo, para a direita, para a esquerda), por ex.  $\mathbb F$ , para "premir a tecla de navegação para a direita" ou  $\Box$  para "premir o centro da tecla de navegação".

#### **No estado de repouso**

#### Aceder ao menu principal dia amin'ny faritr'i North Communication and the communication of the communication of the communication of the communication of the communication of the communication of the communication of the c

Abrir a lista das agendas telefónicas online disponíveis (por ex., a agenda telefónica central, a agenda telefónica de um operador ou um diretório de empresas) entitable antico antico **Premir brevemente** Abrir a agenda telefónica local **Premir sem soltar** Premir sem soltar Abrir o diretório de empresas

Esta função tem de ser ativada no Gigaset N870 IP PRO.

Configurar o nível de volume do auscultador ou do sistema mãos-livres

Configurar a sensibilidade do microfone **Property Configuration** Premir sem soltar

#### **Nos submenus, campos de seleção e edição**

Confirmar a função Navegar linha para cima/para baixo / Selecionar a opção, movimentar o cursor para a esquerda/direita /

#### **Durante uma chamada**

Abrir a lista das agendas telefónicas online disponíveis (por ex., a agenda telefónica central, a agenda telefónica de um operador ou um diretório de empresas) entitable and **properties and properties and properties and properties** Abrir a agenda telefónica local **Premir sem soltar** Premir sem soltar Abrir o diretório de empresas (quando ativado) Silenciar o microfone **Premir brevemente** Configurar a sensibilidade do microfone **Premir sem soltar** Premir sem soltar Alterar o nível de volume do auscultador ou do sistema mãos-livres

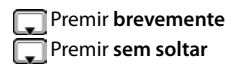

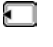

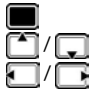

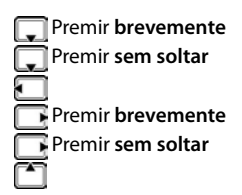

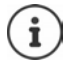

A atribuição das agendas telefónicas à tecla (premir **sem soltar** ou **brevemente**) pode ser alterada no Gigaset N870 IP PRO.

## **Teclas de função**

As teclas de função oferecem diferentes funções conforme a situação de utilização.

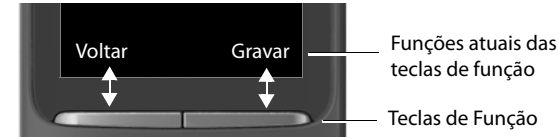

Símbolos das teclas de função  $\rightarrow$  [pág. 63](#page-62-2)

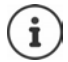

No estado de repouso, as teclas de Função estão predefinidas com uma função.

Alterar programação: - [pág. 57](#page-56-1)

## **Utilização por menus**

As funções do seu telefone são apresentadas através de um menu principal dividido em vários submenus.

Visão geral do menu - [pág. 65](#page-64-1)

#### **Selecionar/confirmar funções**

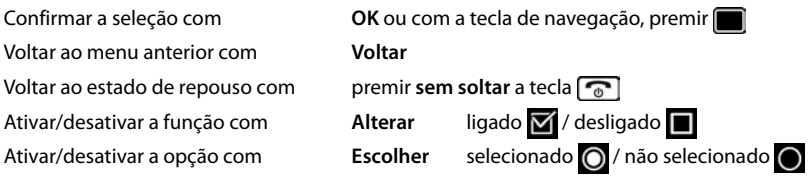

#### **Menu principal**

No estado de repouso: Premir o **centro** da tecla de navegação  $\blacksquare\blacktriangleright\ldots$  selecionar o submenu  $\blacksquare\blacksquare$  com a tecla de navegação **OK** 

As funções do menu principal são apresentadas no ecrã sob forma de símbolos. O símbolo da função selecionada é assinalado a cor e o respetivo nome aparece no cabeçalho.

#### **Sub-menus**

As funções nos submenus são indicadas sob forma de lista.

Aceder a uma função:  $\blacktriangleright$  ... selecionar a função com a tecla de navegação **OK**

Voltar ao nível de menu anterior:

Premir a tecla de função **Voltar**

ou

**Premir a tecla de desligar <b>brevemente** 

#### **Voltar ao estado de repouso**

**Premir a tecla de desligar** sem soltar

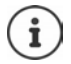

Se nenhuma tecla for premida, após 2 minutos o ecrã muda **automaticamente** para o estado de repouso.

Exemplo

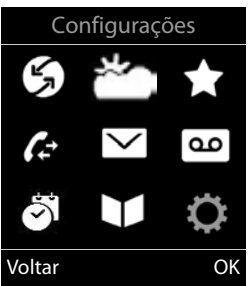

Exemplo

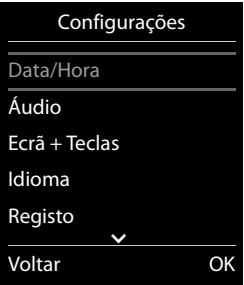

## **Inserir texto**

## **Posição de edição**

- Selecionar o campo de edição com . Quando um campo está selecionado é apresentado no mesmo um cursor a piscar.
- $\triangleright$  Alterar a posição do cursor com  $\blacksquare$ .

#### **Corrigir erros de inserção**

- Apagar **caracteres** antes do cursor: Premir **brevemente** a tecla < C
- Apagar *palavras* antes do cursor: Premir *prolongada***mente a tecla < C**

#### **Inserir os caracteres/dígitos**

A todas as teclas entre  $\boxed{2}$  e  $\boxed{9}$  e à tecla  $\boxed{0}$  estão atribuídas várias letras e números. Assim que é premida uma tecla, os caracteres possíveis são exibidos no lado inferior do ecrã. O carácter selecionado é realçado.

- Selecionar letras/caracteres: **P** Premir a tecla **brevemente** várias vezes consecutivas
- Alternar entre minúsculas, maiúsculas e números:  $\blacktriangleright$  Premir a tecla cardinal  $\blacktriangleright$   $\blacktriangleright$ Ao editar um registo da agenda telefónica, a primeira letra e todas as letras que sucedam a
- um espaço em branco são escritas automaticamente em maiúsculas. Inserir caracteres especiais: Premir a tecla  $\overline{*}$  asterisco  $\overline{*}$  ... com  $\overline{sp}$  para navegar para o carácter pretendido **Inserir**

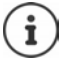

A disponibilidade dos caracteres especiais depende da língua configurada.

#### Exemplo

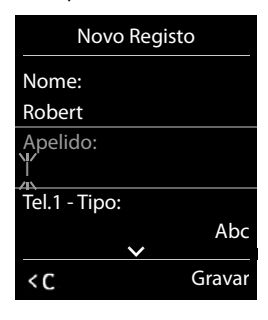

# <span id="page-17-0"></span>**Efetuar chamadas**

As estações base do Gigaset N870 IP PRO compõem a rede de rádio DECT do sistema telefónico. Pode iniciar ou aceitar chamadas com o seu terminal móvel em toda a rede de rádio e trocar a estação base durante uma chamada (Handover).

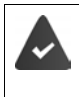

O terminal móvel encontra-se na célula de pelo menos uma das estações base registadas no sistema telefónico.

Ao terminal móvel está atribuída uma ligação de envio e receção.

Quando o Gigaset N870 IP PRO estiver ligado a uma central telefónica que permite o agrupamento, também podem ser atribuídos grupos a ligações telefónicas. Neste caso, receberá no seu terminal móvel também chamadas que são dirigidas ao número do seu grupo.

Para a telefonia, o Gigaset N870 IP PRO utiliza uma central telefónica VoIP ou os serviços de um operador VoIP. A disponibilidade de algumas funções de telefone depende se estas são suportadas pela central telefónica ou pelo operador e se estão autorizadas. Se necessário, receberá do operador uma descrição das funções da sua central telefónica.

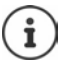

Dependendo dos requisitos da sua central telefónica, ao fazer chamadas que saem da área da sua central telefónica VoIP, terá de escolher um indicativo.

Se telefonar para a rede fixa, é possível que seja necessário (consoante a central telefónica/operador) marcar o indicativo local para chamadas locais. Isso deixa de ser necessário se gravar o indicativo na configuração da telefonia.

## **Fazer uma chamada**

**▶ ... com | digitar o número ▶ premir a tecla de atender | / brevemente** 

ou

**Premir a tecla de atender <b>sem soltar b** . . . com **digitar** o número

A ligação é estabelecida através da ligação SIP atribuída através do terminal móvel.

Interromper a marcação: Premir a tecla de desligar  $\lceil \cdot \cdot \rceil$ 

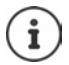

Quando a iluminação do ecrã estiver desativada, a primeira pressão sobre qualquer tecla ativa a iluminação do ecrã. As **teclas numéricas** são transferidas para o ecrã para poderem ser marcadas, as **outras teclas** não têm qualquer outra função.

## **Marcar a partir da lista de repetição da marcação**

Na lista de repetição da marcação encontram-se os 20 últimos números marcados neste terminal móvel.

**Premir a tecla de atender <b>b**revemente ... a lista de repetição da marcação é aberta  $\blacktriangleright$ com  $\Box$  selecionar o registo  $\triangleright$  premir a tecla de atender  $\Box$ 

Se for exibido um nome:

**Ver** ... o número é apresentado  $\triangleright$  se necessário, com **percorrer** os números  $\triangleright$  selecionar o número pretendido e premir a tecla de atender  $\sqrt{\epsilon}$ 

#### **Gerir registos na lista de repetição da marcação**

**Premir a tecla de atender <b>brevemente** ... a lista de repetição da marcação é aberta  $\blacktriangleright$ com selecionar o registo **> Opções** . . . possíveis opções:

Transferir um registo para a agenda telefónica: **Gravar na Agenda OK** Editar número antes de marcar:

**▶ △ Ver Número ▶ OK ▶ ... com < ● se necessário, alterar ou completar ... com → T** gravar como novo registo na agenda telefónica

Apagar o registo selecionado: **Apagar Registo OK**

Apagar todos os registos: **Apagar Lista OK**

Configurar repetição da marcação automática:

 **Repetição Autom. OK** . . . o número selecionado é marcado automaticamente em intervalos fixos (mín. a cada 20 segundos). A tecla de mãos-livres, "Alta voz" é ativada.

Quando a chamada for atendida:  $\triangleright$  Premir a tecla de atender  $\triangleright$  ... a função é terminada

Quando a chamada não for atendida: a chamada é interrompida passados cerca de 30 segundos. A função termina depois de premir qualquer tecla ou após dez tentativas falhadas.

#### **Marcar a partir de uma lista de chamadas**

As listas de chamadas ( $\rightarrow$  [pág.](#page-26-1) 27) contêm as últimas chamadas recebidas, efetuadas e perdidas.

**E**  $\blacktriangleright$  ... com **selecionar & Listas Chamadas**  $\blacktriangleright$  OK  $\blacktriangleright$  ... com **selecionar a lista**  $\blacktriangleright$  $\overline{\text{OK}}$  ... com  $\begin{array}{|c|c|c|c|}\n\hline\n\text{S} & \text{S} & \text{S} \\
\hline\n\end{array}$  selecionar o registo  $\text{P}$  premir a tecla de atender  $\begin{array}{|c|c|c|}\n\hline\n\end{array}$ 

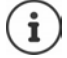

É possível aceder diretamente às listas de chamadas se tiver uma das teclas de função configurada com a opção **Listas**.

Também é possível aceder à lista **Cham. Perdidas** através da tecla de Mensagens  $\boxed{\bullet}$ .

#### **Chamada direta**

Premindo **qualquer** tecla é marcado o número gravado. Isso permite que, por exemplo, crianças que ainda não sabem inserir números, possam fazer uma chamada para um determinado número.

Ativar o modo da chamada direta:

**E.**  $\blacksquare$  **Funções Adicionais OK**  $\blacktriangleright$  **Chamada Direta**  $\blacktriangleright$  **OK**  $\blacktriangleright$  ... com **a** ativar **Estado Múmero Musical Estado Musical Estado Musical Estado Musical Estado Musical Estado Musical Estado Gravar** . . . em estado de repouso é exibida a chamada direta ativada

Executar a chamada direta: Premir qualquer tecla ... o número guardado é marcado

Interromper a marcação: Premir a tecla de desligar  $\lceil \cdot \cdot \rceil$ . Terminar o modo Chamada direta: ▶ Premir a tecla <sub>**u + ·**· sem soltar</sub>

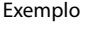

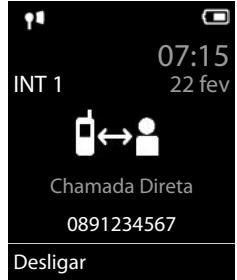

#### **Marcação em centrais telefónicas privadas (Delayed Extension Dialling)**

Ao realizar uma marcação em grandes redes de empresas (sistemas PBX), é possível efetuar uma marcação direta depois de marcar o número de marcação.

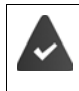

O número de telefone pode estar guardado na agenda telefónica da seguinte forma: número de marcação, 2 asteriscos, número da central telefónica privada (p. ex., 1234567\*\*128).

 $\textcolor{black}{\textbf{1}}$ abrir a agenda telefónica  $\blacktriangleright\,\ldots$  com $\textcolor{black}{\textcolor{black}{\textbf{1}}}\textcolor{black}{\textbf{1}}$ selecionar o registo  $\blacktriangleright$  premir a tecla de atender  $\lceil \cdot \rceil$  ... o telefone marca o número \*\* . . . opções possíveis: Marcar extensão gravada: **Marcar** . . . o telefone marca o número posteriormente \*\* Marcar outra extensão: ▶ ... com **Numero da** central telefónica privada . . . o telefone marca o número digitado

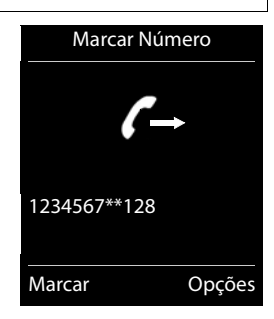

#### **Ao marcar, inserir pausa de marcação**

Premir a tecla Cardinal  $\boxed{+ \cdot \cdot }$  sem soltar ... no ecrã aparece um **P** 

#### **Retribuir a chamada**

Se a linha de um interlocutor a que ligou estiver ocupada, pode solicitar a retribuição da chamada caso a central telefónica ou o operador suportem os serviços CCBS e CCNR.

CCBS (Completion of Call to busy Subscriber) Retribuir a chamada se estiver ocupado

CCNR (Completion of Calls on No Reply) Retribuir a chamada se não atender

O código de serviço para ativar/desativar CCBS ou CCNR deve estar configurado nas configurações do operador.

Ativar retribuição da chamada:

 $\triangleright$  Digite o código de serviço definido para a central telefónica ou o operador, p. ex.,  $\rightarrow$ lſ6

Se não desejar que a chamada seja retribuída, pode voltar a desativar a função:

Digite o código de serviço definido para a central telefónica ou o operador, p. ex.,  $\left[\mathbf{H}\right]$  6

## **Chamadas recebidas**

Uma chamada recebida para a ligação atribuída ao seu terminal móvel é sinalizada através do toque, por uma indicação no ecrã e pelo piscar da tecla de atender/mãos-livres  $\Box$ .

Atender a chamada: **P** Premir a tecla de atender **ou Atender** 

Caso **Atendim. Autom.** esteja ligado:

Retirar o terminal móvel do carregador

Desativar o toque de chamada:

 **N/Tocar** . . . a chamada pode ser atendida enquanto permanecer indicada no ecrã

Rejeitar a chamada:  $\longrightarrow$  Premir a tecla de desligar

#### **Informações sobre o autor da chamada**

É exibido o número da pessoa que está a ligar, desde que este seja transmitido. Se o número da pessoa que faz a chamada estiver gravado numa agenda telefónica, é exibido o respetivo nome.

#### **Usar o gestor de chamadas da central telefónica**

Quando é usado um gestor de chamadas da central telefónica, pode determinar-se que as chamadas que entram sejam diretamente atendidas pelo auricular ou dispositivo mãos-livres. Isso tem de ser configurado para o terminal móvel no Gigaset N870 IP PRO.

#### **Atender chamadas de grupo**

Atender chamadas recebidas para um grupo de interlocutores.

O atendimento de chamadas de grupo tem de estar ativado, e é necessário inserir o número ou o SIP-URI do grupo. Isso tem de ser configurado para o terminal móvel no Gigaset N870 IP PRO.

#### **Atender/rejeitar chamada em espera**

Se durante uma chamada externa ouvir o aviso de chamada em espera, significa que está a receber uma chamada de outro interlocutor. O número ou o nome do chamador é apresentado se o número de telefone for transmitido.

Rejeitar a chamada: **Opções Rejeitar ch. Espera OK**

Atender a chamada: **Atender** falar com o novo interlocutor. A primeira chamada é retida em espera.

Terminar a chamada em curso, retomar a chamada em espera:

Premir a tecla de desligar  $\sqrt{\omega}$ .

## **Chamadas com três interlocutores**

#### **Chamadas retribuídas**

Durante uma chamada externa, pode efetuar outra chamada externa. A primeira chamada é retida em espera.

**Reter <b>E** ... com **Full** inserir o número do segundo interlocutor ... a chamada atual é retida, o segundo interlocutor é chamado.

Se o segundo interlocutor não responder: **Ferminar** 

#### **Terminar chamada retribuída**

**Opções Terminar Chamada OK** . . . a ligação com o primeiro chamador é reativada.

ou

Premir a tecla de desligar  $\boxed{\odot}$  ... o primeiro interlocutor é novamente chamado.

#### **Alternar**

Falar alternadamente com dois interlocutores (alternar). A chamada em curso é colocada em espera.

- Durante uma chamada externa, escolha o número de um segundo interlocutor (chamada retribuída) ou aceite uma chamada . . . , no ecrã aparecem os números ou nomes dos dois interlocutores.
- Com a tecla de navegação pode alternar entre os interlocutores.

#### **Terminar a chamada ativa**

**Opções Terminar Chamada OK** . . . a ligação com o outro interlocutor é reativada.

ou

Premir a tecla de desligar  $\boxed{\bullet}$  ... o primeiro interlocutor é novamente chamado.

#### **Conferência**

Falar simultaneamente com dois interlocutores.

 Durante uma chamada externa, escolha o número de um segundo interlocutor (chamada retribuída) ou aceite uma chamada . . . Depois:

Iniciar conferência:

**Confer.** . . . todos os interlocutores podem ouvir-se mutuamente e conversar entre si.

Para voltar a alternar entre chamadas:

 **Terminar** . . . Está novamente em contacto com apenas um interlocutor com o qual iniciou a conferência.

Terminar a chamada com ambos os interlocutores:

Premir a tecla de desligar  $\boxed{\odot}$ 

Cada um dos seus interlocutores pode terminar a participação na conferência, premindo a tecla de desligar  $\sqrt{a}$  ou pousando o auscultador.

#### **Transferir uma chamada para um outro interlocutor**

Transferir (ligar) uma chamada para um outro interlocutor.

**▶ Com a ajuda da tecla de função Reter inicie uma chamada retribuída externa ▶ . . . com R** digitar o número do segundo interlocutor . . . a chamada ativa fica em espera . . . o segundo interlocutor é chamado  $\triangleright$  premir a tecla de desligar  $\lceil \frac{1}{n} \rceil$  (durante uma chamada ou antes de o segundo interlocutor ter respondido) . . . a chamada é transferida para um outro interlocutor.

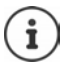

As opções para transferir chamadas têm de estar corretamente configuradas para a central telefónica.

## **Durante uma chamada**

#### **Mãos-livres**

Ligar/desligar a função mãos-livres ao efetuar ou durante uma chamada, e ao aceder ao Voice Mail:

Premir a tecla de mãos livres  $\Box$ 

Colocar o terminal móvel no carregador durante uma chamada:

 $\blacktriangleright$  Manter premida a tecla mãos livres  $\blacksquare\blacktriangleright\ldots$ Colocar o terminal móvel no carregador  $\blacktriangleright\ldots$ manter premida a tecla  $\Box$  durante mais 2 segundos

#### **Volume da conversação**

Válido para o modo atualmente utilizado (mãos-livres, auriculares ou aparelho auditivo):

**Premir a tecla | | | | | ... com a parallel ajustar o volume | Gravar** 

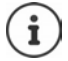

A configuração é memorizada automaticamente após 3 segundos, mesmo se **Gravar** não for premido.

#### **Silenciar o microfone**

Com o microfone desligado, o seu interlocutor já não consegue ouvi-lo.

Ligar/desligar o microfone durante uma chamada:  $\blacktriangleright$  premir a tecla

ou: premir a tecla de perfil **brevemente**

#### **Configurar a sensibilidade do microfone**

Configurar a sensibilidade do microfone do auscultador ou do auricular ligado por cabo durante uma chamada.

**Premir sem soltar Com Configurar a sensibilidade pretendida Configuration** 

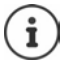

Uma alteração sem a gravação apenas é válida para a chamada atual.

Configurar a sensibilidade do microfone permanentemente em estado de repouso:

**Premir sem soltar** com selecionar Auscultador / Auricular com fios to com configurar a sensibilidade **Gravar** 

ou

 . . . com selecionar **Configurações OK Áudio OK Sensibilidade micr.**  $\triangleright$  **OK**  $\triangleright$  com  $\lceil \cdot \rceil$  selecionar **Auscultador** / **Auricular com fios** com **configurar a sensibilidade** Gravar

Configurar o perfil acústico para ambientes ruidosos:

**Premir a tecla de perfil**  $\Box$  **sem soltar**  $\Box$  com configurar a sensibilidade  $\Box$  Gravar

## **Serviços de rede**

Os serviços de rede dependem da central telefónica ou do operador de rede.

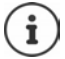

Para ativar/desativar as funções é enviado um código para a rede telefónica.

#### **Desligar a identificação do chamador para a próxima chamada**

Por norma, ao efetuar uma chamada é transmitido o número de telefone e pode ser mostrado no ecrã daquele que recebe a chamada (CLIP = CLI Presentation). Se o número de telefone estiver temporariamente desativado, este não será mostrado. A chamada é anónima.

**Example 2** ... com **F** selecionar **S** Serviços da Rede  $\triangleright$  OK  $\triangleright$  **F** Próxima Anónima  $\triangleright$  OK  $\triangleright$ . . . com digitar o número **Marcar** . . . a ligação é estabelecida sem a identificação do chamador

#### **Reencaminhamento de chamadas**

No reencaminhamento de chamadas, as chamadas recebidas são reencaminhadas para outra ligação.

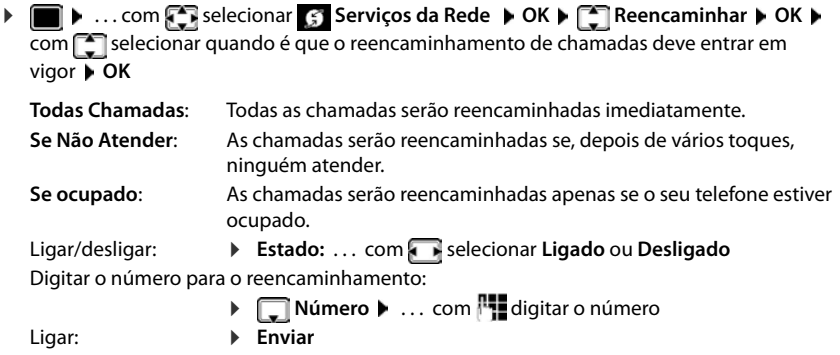

#### **Chamada em espera**

Durante uma chamada, um aviso de chamada em espera sinaliza uma nova chamada. Se o número de telefone for transmitido, o número ou o nome do interlocutor é mostrado.

Rejeitar chamada em espera:

**Rejeitar** . . . o interlocutor em espera ouve o sinal de ocupado

Atender a chamada: **Atender**

Depois de atender a chamada em espera, pode alternar entre os dois interlocutores (**Alternar Chamada** ) ou falar simultaneamente com ambos (**Conferência**).

#### **Bloquear/permitir chamada em espera**

**E**  $\blacktriangleright$  ... com < selecionar  $\varsigma$  Serviços da Rede ▶ OK ▶  $\blacktriangleright$  Chamada em Espera ▶ OK Ligar/desligar: **Internationar Selectionar Ligado** ou Desligado Ligar: **Enviar**

#### **Bloquear a chamada**

Se não desejar ser incomodado, existe a possibilidade de bloquear as chamadas.

**EXA** ... com **Fig** selecionar **S** Serviços da Rede  $\triangleright$  OK  $\triangleright$  **Fig.** Não incomodar  $\triangleright$  OK Ligar/desligar: **Interpretate Stado:** ... com **selectionar Ligado** ou **Desligado** Ligar: **Enviar**

#### **Apagar uma rechamada antecipadamente**

Se tiver iniciada uma rechamada, esta pode ser apagada antes que o interlocutor volte a fazer uma rechamada.

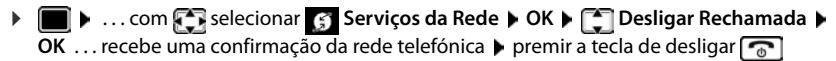

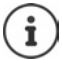

Apenas pode estar ativa uma rechamada. A ativação de uma rechamada apaga uma eventual rechamada ativa.

Para desistir de uma rechamada sinalizada antes de ter sido apagada: Premir a tecla de desligar $\sqrt{\odot}$ 

# <span id="page-26-1"></span><span id="page-26-0"></span>**Listas de chamadas**

O telefone grava diferentes tipos de chamada (perdidas, atendidas e realizadas) nas listas.

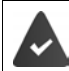

Para que o número de chamadas perdidas e atendidas possa ser exibido nas listas de chamadas, a respetiva opção tem de estar ativada no Gigaset N870 IP PRO.

#### **Registo da lista**

São indicadas as seguintes informações nos registos da lista:

- O tipo de lista (no cabeçalho)
- Símbolo do tipo de registo:

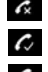

**Cham. Perdidas**,

#### **Cham. Atendidas**,

**Cham. Realizadas** (Lista de repetição da marcação)

- Número de telefone. Se o número estiver gravado na agenda telefónica, em vez do número é apresentado o nome e o tipo de número ( **Nº Telefone**, **Nº Escritório**, **Nº Telemóvel**). No caso de chamadas perdidas, é também apresentado o número de chamadas deste número entre parênteses retos.
- Conexão através da qual a chamada entra ou sai
- Data e hora da chamada (caso estejam definidas)

#### **Abrir a lista de chamadas**

Através da tecla de função:

- **Listas Listas Com** selecionar a lista **D** OK
- 
- Através do menu:  $\longrightarrow \blacksquare \rightarrow \ldots$  com  $\blacksquare$  selecionar  $\clubsuit$  Listas Chamadas  $\blacktriangleright$

**OK**  $\triangleright$  com  $\begin{bmatrix} \cdot \\ \cdot \end{bmatrix}$  selecionar a lista  $\triangleright$  **OK** 

Através da tecla de mensagens (chamadas perdidas):

**Premir a tecla de mensagens CH**  $\bullet$  **Chamadas:**  $\bullet$  **OK** 

#### **Ligar de volta a um interlocutor a partir da lista de chamadas**

**EXECUPTER ARRANGEMENT COM SERVIS CHAMAGES DK P** com selecionar a lista

**OK**  $\triangleright$  com  $\lceil \frac{2}{\cdot} \rceil$  selecionar o registo  $\triangleright$  Premir a tecla atender  $\lceil \frac{2}{\cdot} \rceil$ 

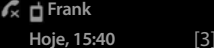

Todas Chamadas

Exemplo

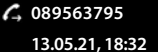

**C W** Susan Black

**12.05.21, 13:12**

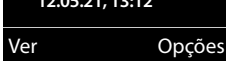

#### **Outras opções**

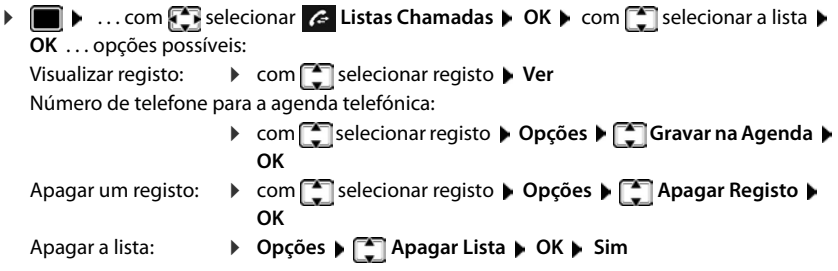

# <span id="page-27-1"></span><span id="page-27-0"></span>**Listas de mensagens**

Notificações sobre chamadas perdidas, mensagens no serviço Voice Mail e alarmes perdidos são memorizados nas listas de mensagens e podem ser exibidos no ecrã do terminal móvel.

Pode determinar as notificações que devem aparecer no terminal móvel na configuração do terminal móvel do Gigaset N870 IP PRO.

**Contador de chamadas perdidas**: Se a opção estiver ativada, é apresentado o número de chamadas perdidas em estado de repouso no ecrã do terminal móvel.

**Apresentação de mensagens (MWI)**: Para cada tipo de mensagem (chamada perdida, evento perdido, nova mensagem no serviço Voice Mail) pode ativar ou desativar a apresentação de mensagens no Gigaset N870 IP PRO. Se a opção estiver ativada, o LED na tecla de

mensagens pisca quando entra uma **nova mensagem** para um tipo de mensagem ativado.

Os símbolos com tipo de mensagens e número de novas mensagens são mostrados com o terminal móvel no estado de repouso.

Notificação para o seguinte tipo de mensagem disponível:

- No serviço Voice Mail
- Na lista das chamadas perdidas

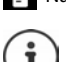

 $\mathbb{F}$  Na lista de alarmes perdidos

O símbolo para o serviço Voice Mail é sempre apresentado se o respetivo número estiver gravado no telefone e se o serviço de notificações (MWI) for suportado pelo seu operador. As outras listas só são apresentadas se contiverem mensagens.

Exemploរបា  $\Box$  $07:15$  $INT 1$  14 out  $\mathcal{L}$ 쌭 مه 02 10 08 Listas Calendário

Visualizar mensagens:

Premir a tecla de mensagens  $\boxed{\blacksquare}$  ... As listas de mensagens que contém mensagens são mostradas, **Voice Mail:** é sempre mostrado

Registo marcado **em negrito**: há novas mensagens. O número entre parênteses indica a quantidade de novas mensagens.

Registo **não** marcado em negrito: não há novas mensagens. O número entre parênteses indica a quantidade de mensagens antigas.

**Com** selecionar a lista **DK** ... as chamadas ou as mensagens são listadas

**Voice Mail:** O número do serviço Voice Mail é marcado.

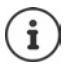

A lista de mensagens tem um registo para cada atendedor de chamadas atribuído ao terminal móvel, por ex., para um atendedor de chamadas em rede.

#### Exemplo

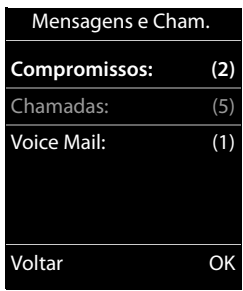

# <span id="page-29-0"></span>**Agendas telefónicas**

Existem as seguintes agendas telefónicas:

- A agenda telefónica (local) do terminal móvel
- Diretórios de empresas que são disponibilizados através de um servidor
- Agendas telefónicas online que são disponibilizados através de operadores públicos

A agenda telefónica local encontra-se sempre disponível. Quais as outras agendas telefónicas que se encontram disponíveis é determinado no Gigaset N870 IP PRO.

## **Abrir agendas telefónicas**

#### **Abrir agendas telefónicas com a tecla de agenda telefónica**

 $\triangleright$  Premir a tecla de agenda telefónica  $\blacksquare$  (tecla de navegação em baixo)

Por norma, a tecla  $\Box$  está programada da seguinte forma:

- Premir **brevemente** abre a seleção das agendas telefónicas online disponíveis
- Premir **sem soltar** abre a agenda telefónica local

Esta atribuição pode ser alterada individualmente no Gigaset N870 IP PRO para cada terminal móvel. O acesso direto (premir brevemente) pode ser atribuído a uma determinada agenda telefónica online. Neste caso, acede à agenda telefónica local premindo sem soltar a tecla de agenda telefónica. Netz-Telefonbuch

#### **Abrir agendas telefónicas através do menu**

Agenda telefónica local:

**▶ ■ ▶ ... com SA selecionar TA Agenda Telefónica** ▶ OK

Lista de todas as agendas telefónicas online configuradas no sistema de telefone

**E.**  $\blacksquare$  ... com  $\blacksquare$  selecionar **Agenda na Rede**  $\blacktriangleright$  OK

As agendas telefónicas são apresentadas com os nomes definidos no Gigaset N870 IP PRO.

#### **Abrir diretório de empresas com a tecla INT**

Um diretório de empresas encontra-se disponível se o mesmo foi configurado no Gigaset N870 IP PRO e se o sistema de telefone possuir o direito de aceder a este diretório de empresas. Para cada terminal móvel pode configurar-se separadamente o diretório a ser aberto com a tecla INT.

Premir a tecla INT (tecla de navegação à esquerda)

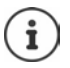

Não é possível transferir registos da agenda telefónica local para outro terminal móvel.

## **Agenda telefónica local do terminal móvel**

A agenda telefónica local é exclusiva do terminal móvel.

#### **Registos da agenda telefónica**

Número de registos: até 500

Informações: Nome próprio e apelido, até três números de telefone, endereço de e-mail, aniversário com alarme de sinalização, toque de chamada VIP

Comprimento dos registos:

Números: máx. 32 dígitos Nome e apelido: máx. 16 caracteres Endereço de e-mail: máx. 64 caracteres

com símbolo VIP, imagem CLIP

## **Criar um novo registo**

**▶**  $\boxed{\bigcirc}$  **▶**  $\boxed{\bigcirc}$  <Novo Registo> ▶ OK ▶ ... com  $\boxed{\bigcirc}$  comutar entre campos de introdução

Nome:

 $\triangleright$  ... com  $\lVert \cdot \rVert$  digitar nome e/ou o apelido

Números:

**Tel.1 - Tipo** com selecionar o tipo de número (Casa, Escrit ou Móvel) ▶ **veteral** com **Hol**digitar o número

Digitar outros números: com mudar entre os campos **de navegação Tel.1 - Tipo/Tel.2 - Tipo/Tel.3 - Tipo**  $\blacktriangleright$  **com**  $\mathbb{F}$ **.** digitar o número

Exemplo

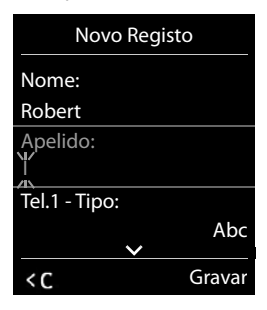

#### **Aniversário**:

**DETAniversário** ligar/desligar **Detail com inserir data e hora Detail com sele**cionar tipo de sinalização (**Apenas visual** ou um toque de chamada**)**

#### **Melodia (VIP)**:

 $\blacktriangleright$  ... com  $\blacktriangleright$  selecionar toque de chamada, que deve sinalizar quando recebe uma chamada desta pessoa, . . . está atribuída uma **Melodia (VIP)**, o registo será adicionado na agenda telefónica com o símbolo **VIP**.

#### **Imagem**:

 $\blacktriangleright$  ... com  $\blacktriangleright$  selecionar a imagem que deve ser apresentada quando receber uma chamada desta pessoa (+ Ficheiros).

#### Gravar registo: **Gravar**

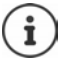

Um registo é válido, se contiver no mínimo um número.

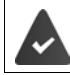

Para **Melodia (VIP)** e **Imagem:** o número de telefone do chamador tem de estar identificado.

#### **Procurar/selecionar registo da agenda telefónica**

- $\blacktriangleright \Box \blacktriangleright \ldots$  com  $\Box$  percorrer até ao nome pretendido
- ou
- . . . com inserir letra inicial (máx. 8 letras) . . . a apresentação salta para o primeiro nome com esta letra inicial  $\blacktriangleright$  ... percorrer com  $\lceil \cdot \rceil$ , se necessário, até ao registo pretendido

Percorrer rapidamente a agenda telefónica:  $\blacktriangleright \Box$  premir **sem soltar** 

#### **Guardar/alterar registo**

**I.** ... com selecionar registo **Ver b** ... com selecionar campo, que deve ser alterado **Alterar**

ou

. . . com selecionar registo **Opções Alterar Registo OK**

#### **Apagar registos**

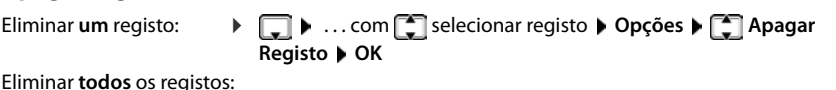

**Opções Apagar Lista OK Sim**

#### **Definir a sequência dos registos da agenda telefónica**

Os registos da agenda telefónica podem ser ordenados por nome ou apelido.

#### **Opções Ordenar por Apelido** / **Ordenar por Nome**

Caso um registo não contenha nome, o número é apresentado no campo do apelido. Estes registos encontram-se no princípio da lista, independentemente do tipo de ordenação.

A sequência de ordenação é a seguinte:

Espaço em branco **|** dígitos (0-9) **|** letras (por ordem alfabética) **|** restantes caracteres.

#### **Visualizar o número de registos disponíveis na agenda telefónica**

**Opções Memória Disponível OK**

#### **Gravar número na agenda telefónica**

Gravar números para a agenda telefónica local:

- de uma lista, por ex., a lista de chamadas ou a lista de repetição da marcação
- ao selecionar um número

O número é apresentado ou está selecionado.

- **Premir tecla de função <b>ou Opções**  $\bigcap$  Gravar na Agenda  $\bigtriangledown$  OK . . . possíveis opções: Criar um novo registo:
	- **EXECUTE:** Novo Registo>  $\triangleright$  OK  $\triangleright$  ... com **selecionar tipo de número**  $\triangleright$  **OK**  $\triangleright$  completar registo **Gravar**

Adicionar número a um registo existente:

**▶ ... com selecionar registo ▶ OK ▶ ... com selecionar tipo de número ▶ OK ...** O número será inserido ou substituído caso já exista  $\mathbf{F} \dots$  se necessário, responder à confirmação com **Sim**/**Não Gravar**

#### **Transferir vCard com Bluetooth**

Transferir registos da agenda telefónica em formato vCard, p.ex. para trocar registos com um telemóvel.

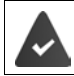

O modo Bluetooth está ativado

O outro terminal móvel/telemóvel possui Bluetooth.

**...** se necessário, com selecionar registo **Docies Departs Registo / Copiar Registo / Copiar Lista > C** vCard via Bluetooth . . . a lista Equip. Permitidos é apresentada > . . . com C selecionar aparelho **OK**

#### **Receber um vCard via Bluetooth**

Se o equipamento emissor não estiver na lista:  $\blacktriangleright$  ... com  $\blacktriangleright$  inserir o PIN do aparelho Bluetooth **emissor OK** . . . o vCard transferido está disponível como registo da agenda telefónica Se um equipamento enviar da lista **Equip. Permitidos** um vCard ao seu terminal móvel, é criado automaticamente um registo da agenda telefónica e visualizada uma mensagem no ecrã.

#### **Sincronizar a agenda telefónica com a lista de endereços do PC (Gigaset QuickSync)**

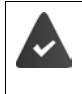

O programa **Gigaset QuickSync** está instalado no computador.

Conectar o terminal móvel através de Bluetooth ou através de um cabo de dados USB com o computador.

Download gratuito e mais informações em  $\rightarrow$  [www.gigaset.com/quicksync](https://www.gigaset.com/quicksync)

#### **Diretório de empresas**

Se no Gigaset N870 IP PRO estiverem configurados diretórios de empresas (LDAP), estas estão disponíveis no terminal móvel com as seguintes funções:

- Percorrer a agenda telefónica ou procurar os registos na agenda telefónica
- Apresentar os registos na agenda telefónica com informações detalhadas (sem editar ou eliminar)
- Selecionar um número diretamente da agenda telefónica
- Transferir os registos na agenda telefónica para a agenda telefónica local

Quando faz ou recebe uma chamada, a agenda telefónica procura automaticamente um registo que corresponda ao número. Se for encontrado um registo, será apresentado o nome em vez do número de telefone.

#### **Apresentar o diretório de empresas no ecrã do telefone**

O diretório de empresas está atribuído à tecla INT: premir

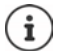

Dependendo da configuração no Gigaset N870 IP PRO também pode usar a tecla de agenda telefónica **para aceder ao diretório de empresas.** 

#### **Registos na agenda telefónica**

A seguinte descrição é um exemplo de apresentação de um diretório de empresas no terminal móvel.

O menu apresenta todas as agendas telefónicas que foram configuradas e ativadas no Gigaset N870 IP PRO com o respetivo nome atribuído. No exemplo à direita, a agenda telefónica é apresentada como **A nossa agenda telefónica**.

selecionar a agenda telefónica **OK**

O telefone faz uma consulta no servidor LDAP.

A agenda telefónica é apresentada de acordo com as seguintes regras:

- A pesquisa começa no diretório/subdiretório que foi definido no servidor LDAP como base de pesquisa.
- Os registos são apresentados por ordem alfabética.
- Os registos são apresentados com **Apelido** e **Nome Próprio**, quando ambos os atributos estão disponíveis na base de dados LDAP. Caso contrário, aparece apenas o apelido ou o nome próprio.

Agendas telefónicas A nossa agenda telefónica Agenda telefónica 3 Agenda telefónica 4 Agenda telefónica 5 Agenda telefónica 6 Voltar OK A nossa agenda

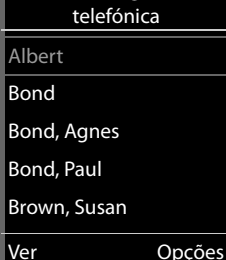

#### **Percorrer a agenda telefónica**

 Percorrer a agenda telefónica  $com$  $\Box$ 

ou

 $\blacktriangleright$   $\blacktriangleright$   $\blacktriangleright$  digitar um nome (ou a respetiva primeira letra)

Assim que premir uma tecla do teclado, o telefone entra no modo de pesquisa. Pode digitar até 15 caracteres. São apresentadas todos os registos na agenda telefónica que correspondem à sua introdução.

Apagar o último carácter digitado  $\blacktriangleright$  < C

O modo de pesquisa atual está indicado na linha superior.

#### **Apresentar registo na agenda telefónica**

- $\blacktriangleright$   $\lceil \frac{2}{3} \rceil$  selecionar o registo pretendido
- **▶** Ver ou premir

ou

**Opções Ver**

O registo na agenda telefónica é apresentado com informações detalhadas.

 $\blacktriangleright \lceil \frac{1}{2} \rceil$  percorrer o registo

Fechar o registo: **Voltar** ou premir a tecla de desligar

#### **Selecionar um número da agenda telefónica**

- $\blacktriangleright$   $\Box$  selecionar o registo pretendido
- Premir a tecla de atender  $\sim$  ... se só estiver gravado um número, este é selecionado. Se houver vários números, estes são apresentados numa lista para seleção.

ou

- $\blacktriangleright \lceil \frac{1}{2} \rceil$  selecionar o número de telefone pretendido da vista detalhada do registo: **Telefone (particular)**, **Telefone (escritório)** ou **Telefone (particular)**
- Premir a tecla de atender  $\sim$  ... o número é marcado

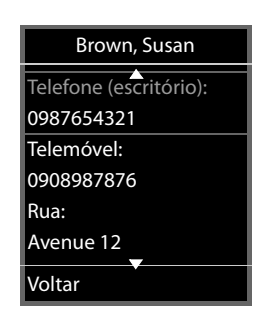

Brown, Susan Apelido: Brown Nome Próprio: Susana Telefone (particular): 1234567890 Voltar

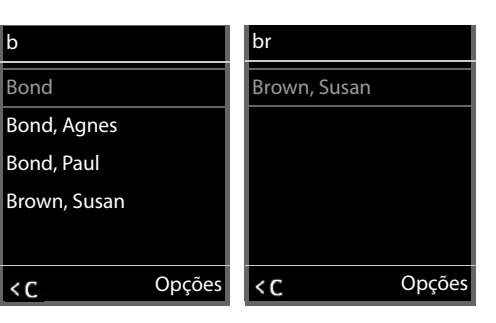

# <span id="page-35-0"></span>**Atendedor de chamadas**

O atendedor de chamadas atende as chamadas recebidas no terminal móvel.

#### **Condições prévias**

Para poder receber e ouvir mensagens de voz, são necessárias as seguintes configurações: Na central telefónica

Para a ligação atribuída ao terminal móvel está configurado um serviço Voice Mail.

No Gigaset N870 IP PRO

 Na configuração da central telefónica está registado o sistema para receber notificações através de mensagens novas no serviço Voice Mail.

No terminal móvel

 Na configuração do terminal móvel está registado o número de telefone e o serviço Voice Mail está ativado.

Se necessário, contactar o administrador da rede DECT.

#### **Digitar/alterar o número de telefone no terminal móvel**

**EXECUPTER** Selecionar **Atendedor de Cham. DK Voice Mail DK** com **digitar ou alterar o número do serviço Voice Mail > Gravar** 

#### **Reproduzir mensagens no terminal móvel**

▶ Premir a tecla 1 **lack** sem soltar

ou

**Premir a tecla de mensagens**  $\boxed{\bullet}$  **OK** 

ou

**EXECUPACE AT EXAMPLE 2015** Selecionar **Atendedor de Cham. DOK Mensagens DOK** 

Ouvir o anúncio em voz alta (altifalante):  $\blacktriangleright$  premir a tecla de altifalante
# **Funções adicionais**

# <span id="page-36-1"></span>**Perfis acústicos**

O telefone tem perfis acústicos para adaptar o terminal móvel às condições ambientes: **Perfil Alto, Perfil Não Tocar, Perfil Pessoal.** Com o perfil **Não incomodar** pode impedir que uma chamada recebida seja assinalada no terminal móvel.

- Premir a tecla de perfil  $\Box$ ... o perfil atualmente definido é apresentado
- $\triangleright$  Com a tecla  $\blacksquare$ , alternar entre os perfis

ou

com  $\Box$  selecionar o perfil **DICK** 

Configurar a sensibilidade do microfone para ambientes ruidosos:

<span id="page-36-0"></span>**Premir a tecla de perfil 4** sem soltar

#### **Perfil "Não incomodar"**

 $\triangleright$  Com a tecla de perfil, configurar  $\sqrt{2}$ 

ou

- **▶ ▶ ...com & selecionar / Áudio ▶ OK ▶ & Não incomodar Alterar** ( $\blacksquare$  = ligado)
- O ecrã no estado de repouso indica **Perfil ligado Não incomodar**. Na barra de estado aparece
- As chamadas recebidas não são sinalizadas, mas registadas na lista de chamadas recebidas como chamada perdida.
- A maioria das mensagens é bloqueada. Exceções: Alarmes, despertador, aniversários.

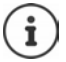

Uma chamada recebida ocupa uma linha, mesmo que não seja assinalada. Se todas as linhas da base estiverem ocupadas, não será capaz de efetuar chamadas.

### **Perfis acústicos**

Os perfis são predefinidos de fábrica da seguinte forma:

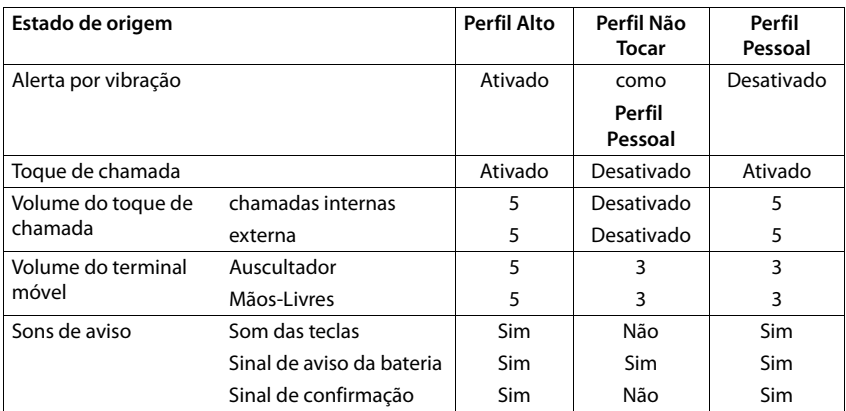

<span id="page-37-1"></span>Ativar o sinal de aviso quando recebe uma chamada Perfil Não Tocar:  $\blacktriangleright$  após mudar para a **Perfil Não Tocar** tecla de função **Bip** premir . . . na linha de estado aparece

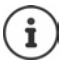

O perfil selecionado é mantido durante o desligar e ligar do terminal móvel.

- Modificações das configurações descritas na tabela:
- válido nos perfis **Alto** e **Não Tocar** só enquanto o perfil não é mudado.
- são armazenadas permanentemente em **Perfil Pessoal** para este perfil.

# <span id="page-37-0"></span>**Calendário**

Pode definir até **30 alarmes**.

No calendário, o dia atual é assinalado com um quadrado preto (ou branco, depende da configuração **Ecrã > Cores**), em dias com alarmes os números são apresentados a cor de laranja. Ao selecionar um dia, este é assinalado com um quadrado cor de laranja.

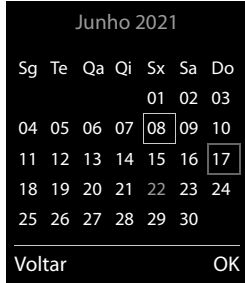

### **Gravar um alarme no calendário**

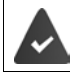

A data e a hora devem estar configuradas.

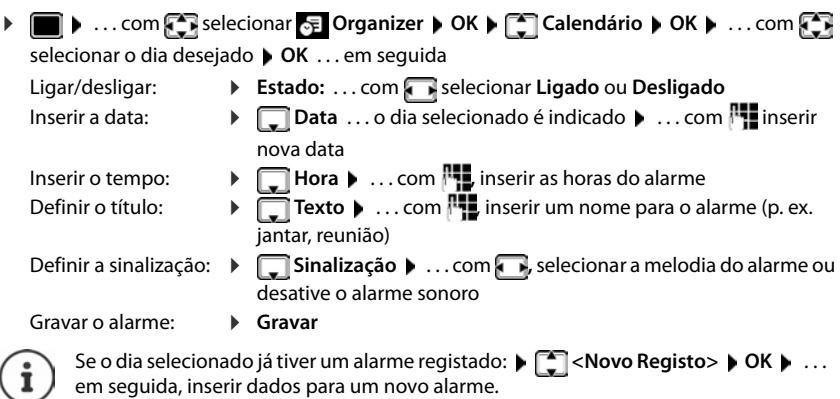

### **Sinalização de alarmes/aniversários**

<span id="page-38-1"></span>Aniversários são obtidos a partir da agenda telefónica, e aparecem como alarmes. No estado de repouso, um alarme/aniversário é apresentado e sinalizado durante 60 segundos com a melodia selecionada.

Confirmar e terminar um alarme:  $\triangleright$  premir a tecla de função **Desligar** 

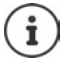

Durante uma chamada, um alarme é sinalizado **uma vez** com um breve sinal acústico.

### <span id="page-38-0"></span>**Consultar alarmes/aniversários perdidos (não confirmados)**

Os seguintes alarmes e aniversários são gravados na lista **Comprom. Perdidos**:

- O alarme/aniversário não foi confirmado.
- O alarme/aniversário foi sinalizado durante uma chamada.
- O terminal móvel encontrava-se desligado na altura do alarme/aniversário.

São gravados os últimos 10 alarmes. No ecrã é apresentado o símbolo  $\mathbb{F}$  e o número de novos alarmes. O alarme mais recente encontra-se no princípio da lista.

### **Aceder à lista**

▶ Premir a tecla de mensagens **E P Compromissos: ▶ OK ▶ ...com** se necessário procurar na lista

ou

**D.**  $\blacksquare$  **D.** ... com  $\blacksquare$  selecionar  $\blacksquare$  Organizer  $\blacktriangleright$  OK  $\blacktriangleright \square$  Comprom. Perdidos  $\blacktriangleright$  OK

Cada alarme perdido é apresentado com número nome, data e hora.

Apagar um alarme/aniversário: **Apagar**

### **Visualizar/alterar/apagar alarmes gravados**

**▶ ■ ▶** ... com **C** selecionar **⊙** Organizer ▶ OK ▶ C Calendário ▶ OK ▶ ... com C R selecionar o dia  $\triangleright$  OK . . . a lista de alarmes é mostrada  $\triangleright$  . . . com selecionar um alarme . . . opções possíveis: Apresentar detalhes do alarme: **Ver** . . . as configurações do alarme são mostradas Alterar o alarme: **Ver Alterar** ou **Opções Alterar Registo OK** Ligar/desligar o alarme: **Opções Ligar**/**Desligar OK** Apagar o alarme: **Opções Apagar Registo OK** Apagar todos os alarmes do dia: **▶** Opções ▶  $\begin{bmatrix} 4 \\ 4 \end{bmatrix}$  Apagar Todos ▶ OK ▶ Sim

# <span id="page-39-0"></span>**Temporizador**

### <span id="page-39-3"></span>**Ajustar o temporizador (contagem decrescente)**

 . . . com selecionar **Organizer OK Cronómetro OK** . . . em seguida Ligar/desligar: **Estado:** ... com **selecionar Ligado** ou Desligado Definir a duração:  **Duração** . . . com introduzir horas e minutos para o temporizador

<span id="page-39-2"></span>Min.: 00:01 (um minuto); Máx.: 23:59 (23 horas, 59 minutos)

Guardar o temporizador:

**Gravar**

<span id="page-39-1"></span>O temporizador inicia a contagem decrescente. Com o ecrã no estado de repouso, são apresentados o símbolo  $\bullet$  e as horas e minutos restantes até menos de um minuto. A partir de então, os segundos restantes são contados em ordem decrescente. O alerta é acionado no final da contagem decrescente.

### <span id="page-40-2"></span>**Desligar/repetir o alerta**

Desligar o alarme: **Desligar**

Repetir o alerta: **★ Reiniciar** . . . o ecrã do temporizador é novamente apresentado ▶ e se for definida uma nova duração **Gravar** . . . a contagem decrescente reinicia

## <span id="page-40-0"></span>**Despertador**

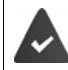

A data e a hora devem estar configuradas.

### <span id="page-40-3"></span>**Ligar/desligar e programar o despertador**

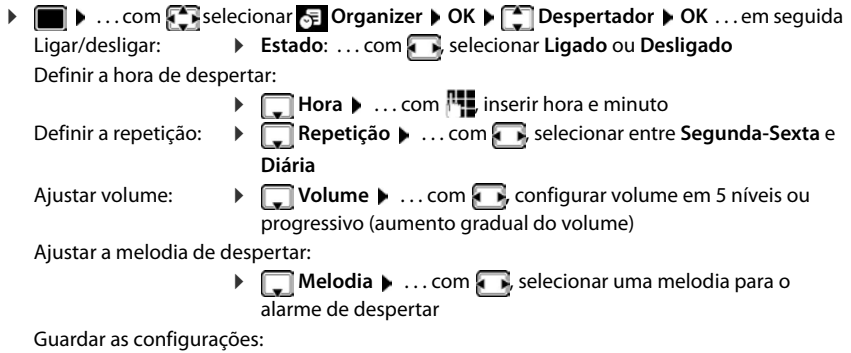

**Gravar**

<span id="page-40-5"></span>Com despertador ativado, são apresentados, o símbolo  $\bigodot$  e a hora de despertar no ecrã no estado de repouso.

### <span id="page-40-1"></span>**Alarme de despertar**

O alarme de despertar é apresentado no ecrã e sinalizado com a melodia selecionada. O alarme de despertar toca durante 60 segundos. Se nenhuma tecla for premida, após 5 minutos ele é repetido. Depois de repetir duas vezes, o alarme de despertar é desativado durante 24 horas.

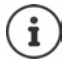

Durante uma chamada, um alarme de despertar é apenas sinalizado com um breve sinal acústico.

### <span id="page-40-4"></span>**Desligar o despertador / Repetir após pausa**

Desligar o alarme de despertar: **Desligar** 

Repetir mais tarde o alarme de despertar: **Adiar** ou premir qualquer outra tecla . . . o alarme de despertar é desligado e repetido após 5 minutos.

# **Proteção contra chamadas indesejadas**

### <span id="page-41-0"></span>**Modo noturno para chamadas externas**

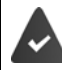

a data e a hora devem estar configuradas .

<span id="page-41-5"></span>Inserir o intervalo de tempo durante o qual o terminal móvel não deverá tocar se receber chamadas externas, por ex., durante a noite.

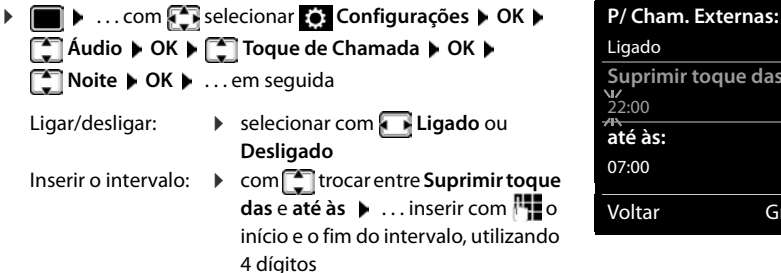

Gravar: **Gravar**

A temporização apenas se aplica ao terminal móvel no qual as configurações foram feitas.

Noite

Exemplo

**Suprimir toque das:**

Gravar

<span id="page-41-2"></span>No caso de receber uma chamada, de um registo gravado na agenda telefónica com melodia VIP, o telefona sempre toca.

### <span id="page-41-3"></span><span id="page-41-1"></span>**Função não incomodar para chamadas anónimas**

O terminal móvel não toca nas chamadas sem identificação do chamador.

 . . . com selecionar **Configurações OK Áudio OK Toque de Chamada (Burger)** OK **(Burger) N/Tocar Anónima Alterar** ( $\overline{M}$  = ligar) ... a chamada é sinalizada somente no ecrã

### <span id="page-41-4"></span>**Desligar o toque de chamada no carregador**

O terminal móvel não toca se estiver no carregador. Uma chamada é apenas apresentada no ecrã.

 . . . com selecionar **Configurações OK Áudio OK Toque de Chamada ▶ OK ▶ N/Tocar Carreg. ▶ Alterar (** $\boxed{\blacksquare}$  **= o toque de chamada está desligado no** carregador)

# <span id="page-42-0"></span>**Desativar o toque de chamada (Não incomodar)**

Com a função **Não incomodar** pode impedir que uma chamada recebida seja assinalada no terminal móvel.

- . . . com selecionar **Áudio OK Não incomodar Alterar**  $\overrightarrow{M}$  = ativado)
- O ecrã no estado de repouso indica **Perfil ligado Não incomodar**.
- As chamadas recebidas não são sinalizadas, mas registadas na lista de chamadas recebidas como chamada perdida.
- A maioria das mensagens é bloqueada. Exceções: Alarmes, despertador, aniversários.

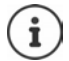

Uma chamada recebida ocupa uma linha, mesmo que não seja assinalada. Se todas as linhas da base estiverem ocupadas, não será capaz de efetuar chamadas.

# **Ficheiros**

<span id="page-43-2"></span>No Media-Pool do terminal móvel, são memorizadas as melodias para toques de chamada e imagens que podem ser usados como imagens de interlocutores (imagens CLIP) ou como proteção do ecrã. Há diversas imagens e melodias monofónicas e polifónicas predefinidas. Outras imagens e melodias podem ser transferidas de um PC ( $\rightarrow$  Gigaset QuickSync).

#### **Tipos de ficheiro:**

<span id="page-43-5"></span>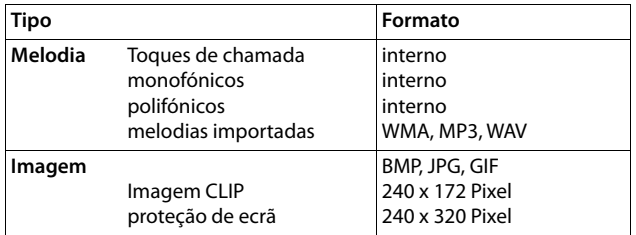

<span id="page-43-3"></span>Caso não exista capacidade de memória suficiente, terá de apagar previamente uma ou mais imagens ou melodias.

### <span id="page-43-0"></span>**Gerir as imagens (para proteção de ecrã e CLIP) e as melodias**

**•**  $\blacksquare$  **•** ... com  $\blacksquare$ , selecionar **Funções Adicionais • OK •**  $\blacksquare$  **Ficheiros • OK ...** Opções possíveis:

Visualizar a imagem:

**IMAGE 15 Imagens Ecrã / Imagens CLIP DK P** com **[17**], selecionar a imagem **Ver** . . . a imagem marcada é mostrada

<span id="page-43-6"></span>Reproduzir uma melodia:

**Melodias • OK • com , selecionar a melodia ... a melodia** marcada é reproduzida

Ajustar volume: **Opções Volume OK** com , selecionar o volume **Gravar**

<span id="page-43-4"></span>Alterar o nome da melodia/imagem:

**Fig. Imagens Ecrã / Imagens CLIP / Melodias**  $\triangleright$  **OK**  $\triangleright$  com  $\lceil \frac{2}{\cdot} \rceil$ , selecionar melodia / imagem **Opções Alterar Nome**  com  $\left\{ \infty, \infty\right\}$  apagar nome, com  $\left\| \cdot \right\|$  inserir novo nome  $\left\| \right\|$  Gravar ... o registo é memorizado com o novo nome

<span id="page-43-1"></span>Apagar imagem/melodia:

**Fig. 1 Imagens Ecrã / Imagens CLIP / Melodias • OK • com , The Automagens Ecrá** selecionar melodia / imagem **Opções Apagar Registo** . . . o registo selecionado é apagado

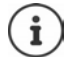

Se não for possível apagar uma imagem/som, as respectivas opções não se encontram disponíveis.

### <span id="page-44-0"></span>**Verificar a capacidade de memória**

Visualizar a capacidade de memória disponível para a proteção de ecrã e as imagens CLIP.

**E.**  $\bullet$  ... com  $\bullet$  selecionar **Funções Adicionais**  $\bullet$  OK  $\bullet$  **Ficheiros**  $\bullet$  OK  $\bullet$ **Memória Disponível OK** . . . a capacidade de memória livre é mostrado em percentagem

# **Bluetooth**

<span id="page-44-3"></span>O terminal móvel pode comunicar sem fios com outros aparelhos através de Bluetooth™, que também usam esta técnica, p. ex. para conexão de auriculares Bluetooth ou aparelho auditivo.

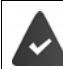

O Bluetooth está ativado e os aparelhos são registados no terminal móvel.

<span id="page-44-2"></span>Os seguintes aparelhos podem ser conectados:

• Auriculares Bluetooth ou aparelhos auditivos

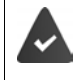

Os auriculares/aparelho auditivo dispõem de um perfil de **auriculares** ou **mãoslivres**. Se estiverem disponíveis ambos os perfis, a comunicação faz-se através do perfil Handsfree (mãos-livres).

O estabelecimento da ligação aos auriculares pode demorar até 5 segundos. Isto é válido também para o atendimento de chamadas no auricular e transferência para o auricular, bem como ao iniciar uma marcação a partir do auricular.

• Até 5 equipamentos de dados (PC, tablets ou telemóveis) para transmitir registos da agenda telefónica como vCard ou para a troca de dados com o computador.

Para continuar a utilizar os números de telefone é necessário que os códigos de área (internacional e local) estejam memorizados no telefone.

Operação dos aparelhos Bluetooth  $\rightarrow$  Manuais de instrução dos aparelhos

### <span id="page-44-1"></span>**Ativar/desativar o modo Bluetooth**

Se o indicativo de área local ainda não estiver memorizado:  $\blacktriangleright$  ... com  $\blacktriangleright$  inserir o indicativo local **b** OK **▶ ● ▶** ... com selecionar **8** Bluetooth **▶** OK ▶ C Estado ▶ Alterar (  $\blacksquare$  = ligado)

No estado de repouso, o terminal móvel indica a função Bluetooth activada, através do símbolo **\***.

### <span id="page-45-0"></span>**Registar aparelhos Bluetooth**

Para utilizar a função Bluetooth, a distância entre o terminal móvel e o equipamento Bluetooth (auricular ou equipamento de dados) deve ser no máximo de 10 m.

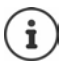

O registo de um auricular substitui um auricular já registado.

Se tiver que registar um auricular que já está registado num outro aparelho, deve desativar esta conexão antes do registo.

- **▶ ▶ ... com Selecionar Bluetooth ▶ OK ▶ Selecionar Auricular** / Procurar **disposit. OK** . . . a busca é iniciada (pode levar até 30 segundos) . . . os nomes dos aparelhos encontrados são mostrados . . . opções possíveis:
	- Registar o aparelho:  $\rightarrow$  Opções  $\triangleright$  Permitir Equip.  $\rightarrow$  OK  $\triangleright$  ... com **inseririant of PIN** do aparelho Bluetooth a ser registado **OK** . . . o aparelho é inserido na lista dos aparelhos conhecidos

Visualização de informações:

▶ ... com selecionar o aparelho, se necessário ▶ Ver ... o nome do aparelho e os endereços dos aparelhos são mostrados

Repetir a busca: **Opções Repetir Procura OK**

Cancelar a busca: **Cancelar**

### <span id="page-45-1"></span>**Editar a lista dos aparelhos conhecidos (permitidos)**

### **Aceder à lista**

 . . . com selecionar **Bluetooth OK Equip. Permitidos OK** . . . os aparelhos conhecidos são listados, um símbolo indica o tipo do aparelho

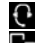

**Auricular Bluetooth** 

**Aparelho de dados Bluetooth** 

Se estiver ligado um aparelho, a linha de cabeçalho do ecrã apresenta o respectivo símbolo em vez de  $\mathbb{S}$ .

### **Editar registos**

 . . . com selecionar **Bluetooth OK Equip. Permitidos OK** . . . com selecionar o registo . . . opções possíveis:

Visualizar o registo: **Ver** . . . o nome do aparelho e os endereços do aparelho são mostrados voltar com **OK**

<span id="page-45-2"></span>Desregistar o aparelho:

**Opções Apagar Registo OK**

Alterar o nome: **▶ Opções ▶ Alterar Nome ▶ OK ▶ ... com <u>Rive</u> alterar o nome ▶ Gravar**

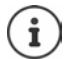

Ao desregistar um aparelho Bluetooth ligado, possivelmente, este tentará voltar a ligar-se como "aparelho não registado".

### **Rejeitar/aceitar um equipamento Bluetooth não registado**

Se um aparelho Bluetooth que não pertença à lista dos aparelhos permitidos tentar estabelecer uma ligação com o terminal móvel, será solicitado que introduza o PIN do aparelho Bluetooth.

- Rejeitar: Premir a tecla de desligar **brevemente**
- Aceitar: **•** ... com **inserir** o PIN aparelho Bluetooth a ser aceite **▶ OK ▶** . . . esperar a confirmação do PIN . . . em seguida

Inserir o aparelho na lista de aparelhos conhecidos: **Sim** 

Utilizar temporariamente o equipamento: **Não** . . . a ligação Bluetooth pode ser usada enquanto o aparelho encontrar-se na área de emissão ou até ele ser desligado

### <span id="page-46-0"></span>**Alterar o nome Bluetooth do terminal móvel**

Com o nome, o terminal móvel é mostrado num outro aparelho Bluetooth.

**▶ ■ ▶ ... com selecionar 8** Bluetooth ▶ OK ▶ ■ Identificação BT ▶ OK ... o nome e os endereços do aparelho são mostrados **| Alterar | .** . . com **| .** alterar o nome | Gravar

# <span id="page-46-2"></span>**Funções adicionais através da interface do PC**

O programa **Gigaset QuickSync** está instalado no computador.

Download gratuito em  $\rightarrow$  www.gigaset.com/guicksync

<span id="page-46-1"></span>Funções do QuickSync:

- Sincronizar a agenda telefónica do terminal móvel com o Microsoft® Outlook®
- Carregar imagens CLIP (.bmp), do PC para o terminal móvel
- carregar imagens (.bmp) como proteção do ecrã, do PC para o terminal móvel
- Carregar sons (melodias para toques), do PC para o terminal móvel
- Atualizar o firmware
- Sincronização de Cloud com Google™
- Conectar o terminal móvel através de Bluetooth ou através de um cabo de dados USB com o computador.

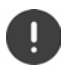

Conectar o terminal móvel **diretamente** ao PC e **não** por meio de um HUB USB.

### **Transferir dados**

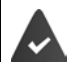

- Transmissão de dados através de Bluetooth:
- O computador possui Bluetooth
- Nenhum cabo de dados USB está encaixado. Se um cabo de dados USB for encaixado durante uma ligação existente Bluetooth, a ligação Bluetooth é interrompida
- Iniciar o programa **Gigaset QuickSync** no computador.

Durante a transferência de dados entre o terminal móvel e o PC aparece no ecrã **Transferência de dados em curso** . Enquanto isto acontece, não é possível utilizar o teclado e as chamadas que receber são ignoradas.

### <span id="page-47-0"></span>**Efetuar a atualização do firmware**

- ▶ Conectar o telefone e o PC através de um **cabo de dados USB ▶** Iniciar o Gigaset QuickSync Destabelecer a conexão com o terminal móvel
- Iniciar a atualização do firmware no **Gigaset QuickSync** . . . As informações sobre isso podem ser consultadas na ajuda do **Gigaset QuickSync**

O processo de atualização pode demorar até 10 minutos (sem tempo de download).

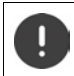

Não interromper o processo e não remover o cabo de dados USB.

Os dados são carregados primeiramente do servidor de atualizações, a partir da internet. A duração deste processo depende da velocidade da ligação à internet.

O ecrã do seu telefone é desligado, a tecla de Mensagens  $\Box$  e a tecla de atender  $\bigcap$  piscam.

Após conclusão da actualização, o telefone é novamente ligado.

### **Procedimento em caso de erro**

Se o processo de atualização falhar ou o telefone não funcionar mais de forma adequada após a atualização, repetir o processo de atualização:

- ▶ Terminar o programa **Gigaset QuickSync** no PC ▶ remover o cabo de dados USB do telefone • remover a bateria • recolocar a bateria
- Executar a atualização do firmware mais uma vez como descrito

Se o processo de atualização falhar várias vezes ou se uma ligação com o PC não for mais possível, executar a **atualização de emergência**:

- ▶ Terminar o programa Gigaset QuickSync no PC ▶ remover o cabo de dados USB do telefone • remover a bateria
- Premir as teclas  $\boxed{4}$  e  $\boxed{6}$  com o dedo médio e o indicador e mantê-las premidas > recolocar a bateria
- Soltar as teclas  $\boxed{4}$  e  $\boxed{6}$  ... a tecla de Mensagens  $\boxed{2}$  e a tecla de Atender/Marcar **Political** piscam alternadamente
- Executar a atualização do firmware como descrito

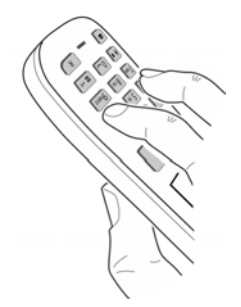

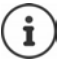

Fazer sempre um backup das imagens e melodias do terminal móvel para o PC, pois elas são apagadas numa **atualização de emergência**.

# **Configurar o telefone**

### <span id="page-49-1"></span>**Modificar o idioma**

**E I** ... com **C** selecionar **C** Configurações ▶ OK ▶ C Idioma ▶ OK ▶ ... com C I selecionar idioma **Escolher** (O = selecionado)

<span id="page-49-4"></span>Quando estiver configurado um idioma que o utilizador não compreende:

**PED** Premir teclas **9 5 lentamente** em sequência **December** selecionar idioma corretopremir tecla de função direita

### <span id="page-49-2"></span>**Selecionar o país (se disponível)**

<span id="page-49-5"></span>Selecionar o país no qual vai utilizar o telefone. A sua seleção é utilizada para predefinições específicas do país, por ex., o indicativo do país.

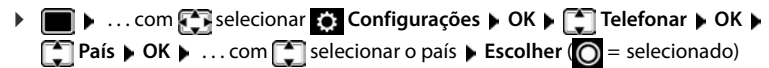

### <span id="page-49-3"></span>**Ecrã e teclado**

### <span id="page-49-0"></span>**Proteção de ecrã**

Para a apresentação no estado de repouso encontra-se à escolha, como proteção de ecrã, um relógio digital ou analógico e diversas imagens.

**1 1** ... com **C**, selecionar **C** Configurações **DOK D** Configurações **DOK D Proteção do Ecrã D** Alterar (**V** = ligar) ... em seguida

Ligar/desligar: **Estado:** . . . com **,** selecionar **Ligado** ou **Desligado** Selecionar proteção de ecrã:

> **Tipo** . . . com **,** selecionar proteção de ecrã **(Relógio Digital / Relógio Analógico / Serviços Infor. / <**imagens**> / Todas as Imagens)**

Ver a proteção de ecrã:

**Ver**

Gravar seleção: **Gravar**

A proteção de ecrã é ativada cerca de 10 segundos depois do ecrã ter mudado para estado de repouso.

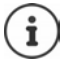

São oferecidas todas as imagens da pasta **Proteção do Ecrã** do **Ficheiros** para a seleção.

### **Terminar proteção de ecrã**

**Premir a tecla de terminar o brevemente** ... o ecrã passa para o estado de repouso

### **Indicações sobre a indicação dos serviços informativos**

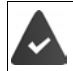

**Serviços Infor.** são ativados pelo configurador web.

O telefone possui ligação à internet.

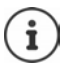

Se, de momento, não estiverem disponíveis quaisquer informações, é apresentado o relógio digital (**Relógio Digital**) até estarem novamente disponíveis informações.

### **Ativar/desativar Infoticker**

As informações de texto configuradas para a proteção de ecrã **Serviços Infor.** da internet podem ser visualizadas como texto corrido no display em estado de repouso.

**1 II**  $\bullet$  ... com  $\begin{bmatrix} 1 \\ 2 \end{bmatrix}$ , selecionar **Configurações**  $\bullet$  OK  $\bullet$  C<sub>C</sub> Ecrã + Teclas  $\bullet$  OK  $\bullet$ **Combination (Combinate)** Alterar ( $\mathbf{V}$  = ligar)

O Ticker é iniciado logo que o telefone muda para estado de repouso. Se no ecrã for apresentada uma mensagem, o Infoticker não é apresentado.

### <span id="page-50-0"></span>**Maiúsculas**

Para melhorar a legibilidade, pode definir a apresentação em tamanho maior da escrita e dos símbolos nas listas de chamadas e na lista de endereços. É apresentado apenas um registo no ecrã e os nomes são, se necessário, abreviados.

**•**  $\blacksquare$  **•** ... com  $\blacksquare$ , selecionar  $\blacksquare$  **Configurações**  $\blacktriangleright$  **OK**  $\blacktriangleright$  **CC**  $\blacksquare$  **Ecrã** + Teclas  $\blacktriangleright$  **OK**  $\blacktriangleright$ **Letras GRANDES** Alterar (**V** = ligar)

### <span id="page-50-1"></span>**Conjunto de cores**

O ecrã pode ser visualizado em duas combinações de cores.

**1 In 1** ... com **FC**, selecionar **Configurações • OK • CC** Ecrã + Teclas • OK • **Cores • OK •** ... com **A** selecionar conjunto de cores pretendido **• Escolher**  $\left(\bigcirc$  = selecionado)

### <span id="page-50-2"></span>**Iluminação do ecrã**

A iluminação do ecrã liga-se assim que o terminal móvel é retirado do carregador ou é premida uma tecla. **Teclas numéricas** premidas são transferidas para a preparação da marcação.

Ligar/desligar iluminação do ecrã no estado de repouso:

 **1 IE i 1** ∴ . com  $\begin{bmatrix} \bullet \\ \bullet \end{bmatrix}$  selecionar **o Econfigurações ▶ OK** ▶  $\begin{bmatrix} \bullet \\ \bullet \end{bmatrix}$  Ecrã + Teclas ▶ OK ▶ **Illuminação do Ecrã**  $\triangleright$  OK  $\triangleright$  com  $\blacksquare$  selecionar quando é que configuração deve ser aplicada (**No carregador** / **Fora do carregador / Em chamada)** respetivamente com selecionar **Ligado** ou **Desligado Gravar**

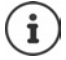

Com a iluminação do ecrã ativada, a autonomia do terminal móvel pode diminuir significativamente.

### <span id="page-51-1"></span>**Iluminação das teclas**

Ajustar a luminosidade das teclas em cinco níveis.

 **▶ ■ ▶** ... com  $\begin{bmatrix} \bullet \\ \bullet \end{bmatrix}$ , selecionar<br> **Configurações** ▶ OK ▶  $\begin{bmatrix} \bullet \\ \bullet \end{bmatrix}$  Ecrã + Teclas ▶ OK ▶  $\begin{bmatrix} \bullet \\ \bullet \end{bmatrix}$ **Ilumin. Teclas OK** . . . com **,** selecionar **Intensidade** (1 - 5) **Gravar**

### <span id="page-51-2"></span>**Ligar/desligar proteção automático das teclas**

Proteção do teclado automático, quando o terminal móvel estiver em estado de repouso por aprox. 15 segundos.

<span id="page-51-3"></span>**1 b** ... com **FC**, selecionar **C** Configurações **b** OK **b FC** Ecrã + Teclas **b** OK **b** FC **Bloqueio Teclas > Alterar (** $\boxed{\blacksquare}$  **= ligar)** 

### **Sons e sinais**

### <span id="page-51-4"></span><span id="page-51-0"></span>**Volume de conversação**

Ajustar o volume do auscultador, do sistema mãos-livres ou do auricular em 5 níveis de forma independente.

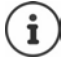

As alterações são guardadas apenas no **Perfil Pessoal** de forma permanente.

### **Durante uma chamada**

**▶ | T | Volume da Chamada ▶ ... com T , selecionar volume ▶ Gravar ... a configuração é** guardada

### **No estado de repouso**

**T** Volume da Chamada  $\triangleright$  com  $\lceil \cdot \rceil$  selecionar para quem é que configuração deve ser aplicada (**Auscultador** / **Mãos-livres** / **Auricular com fios)** comselecionar o volume **Gravar** . . . a configuração é guardada

ou

**E.**  $\bullet$  ∴ com  $\bullet$  selecionar  $\bullet$  Configurações  $\bullet$  OK  $\bullet$   $\bullet$  Áudio  $\bullet$  OK  $\bullet$  Volume da **Chamada**  $\triangleright$  OK  $\triangleright$  com  $\blacksquare$  selecionar para quem é que configuração deve ser aplicada **(Auscultador / Mãos-livres / Auricular com fios)**  $\triangleright$  **com a part ajustar o volume**  $\triangleright$  **Gravar** 

### **Regulação automática do volume**

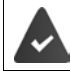

<span id="page-52-7"></span><span id="page-52-6"></span><span id="page-52-0"></span>Para o volume do toque de chamada **não** está configurado Progressivo ( $\rightarrow$  [pág. 54\)](#page-53-0).

O telefone consegue adaptar automaticamente o volume do auscultador e do toque de chamada ao volume do ambiente. Para tal, pode configurar a sensibilidade com a qual o telefone deve reagir às alterações do nível de ruído (**Muito alta**, **Alta**, **Média**, **Baixa**, **Muito baixa**).

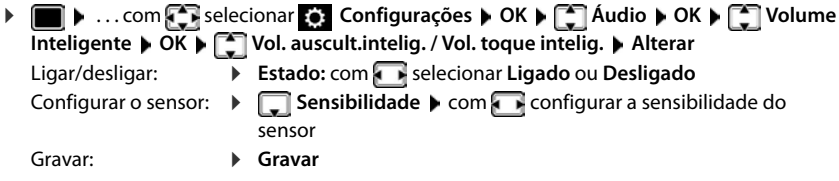

### <span id="page-52-3"></span>**Auricular – correção do volume**

<span id="page-52-8"></span>Adaptar o volume de conversação para o auricular ligado por cabo. Para além das configurações padrão para o volume de conversação, existe a possibilidade de compensar as particularidades das definições áudio do seu auricular.

 . . . com selecionar **Configurações OK Áudio OK Auricular**  com fios  $\blacktriangleright$  com **a** ajustar o volume  $\blacktriangleright$  Gravar

### <span id="page-52-5"></span><span id="page-52-1"></span>**Sensibilidade do microfone**

<span id="page-52-4"></span>Configurar a sensibilidade do microfone do auscultador ou do auricular ligado por cabo. Assim consegue-se obter uma acústica melhorada em ambientes ruidosos e em caso de eco.

▶ **E** ▶ ... com **F** selecionar **C** Configurações ▶ OK ▶  $\Box$  Áudio ▶ OK ▶ Sensibili**dade micr. ▶ OK ▶ com selecionar para quem é que configuração deve ser aplicada** (Auscultador / Auricular com fios)  $\triangleright$  com **configurar a sensibilidade**  $\triangleright$  Gravar

### <span id="page-52-2"></span>**Perfil de auscultador e mãos-livres**

Selecionar o perfil para **auscultador** e **mãos-livres** para adaptar o telefone de forma ideal à situação do ambiente. Verifique qual é mais conveniente para si e para o seu interlocutor.

. . . com , selecionar **Configurações OK Áudio OK Perfis Acústicos**  $\bullet$  **Perfil Auscultador** / **Perfil Mãos-livres**  $\bullet$  **OK**  $\bullet$  com  $\bullet$ , selecionar o perfil **Escolher** (O = selecionado)

**Perfil Auscultador**: **Alta frequência** ou **Baixa frequência** (estado de fornecimento)

**Perfil Mãos-livres**: **Standard** (estado de fornecimento) ou **Eco reduzido** 

### <span id="page-53-4"></span>**Toques de chamada**

### <span id="page-53-1"></span><span id="page-53-0"></span>**Volume do toque de chamada**

**1 1** ... com **P**, selecionar **C** Configurações **b** OK **b Audio**  $\triangleright$  OK  $\triangleright$  **Toque de Chamada**  $\triangleright$  OK  $\triangleright$ **Volume**  $\triangleright$  **OK**  $\triangleright$  com  $\begin{bmatrix} 1 \\ 1 \end{bmatrix}$ , selecionar **Chamada Interna** ou **Chamada Externa com <b>F**, configurar volume em 5 níveis ou progressivo (volume gradual do volume) **Gravar**

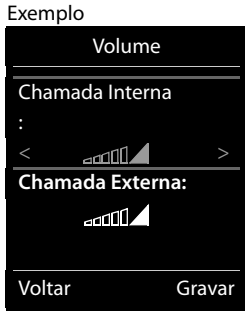

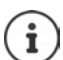

As alterações são guardadas apenas no **Perfil Pessoal** de forma permanente.

### <span id="page-53-2"></span>**Melodia do toque de chamada**

Configurar diversos toques de chamada para chamadas internas e externas.

 . . . com **,** selecionar **Configurações OK Áudio OK Toque de Chamada** ▶ OK ▶  $\begin{bmatrix} 1 \end{bmatrix}$  Melodia ▶ OK ▶ com  $\begin{bmatrix} 1 \end{bmatrix}$ , selecionar o tipo de chamada ▶ com **i**, selecionar respetivo toque de chamada/melodia **Cravar** 

### **Ativar/desativar o toque de chamada**

#### **Desativar permanentemente o toque de chamada**

▶ Com a tecla **4** configurar **Perfil Não Tocar** . . . na barra de estado aparece **XI** 

ou: Ativar "Não incomodar"

**▶ a M**  $\cdot \cdot \cdot$  ... com  $\begin{bmatrix} \bullet \\ \bullet \end{bmatrix}$  selecionar **Audio A** OK **▶**  $\begin{bmatrix} \bullet \\ \bullet \end{bmatrix}$  Não incomodar **Alterar** ( $\blacktriangledown$  = ativado)

#### **Ativar permanentemente o toque de chamada**

Com a tecla configurar **Perfil Alto** ou **Perfil Pessoal**

#### **Desligar o toque de chamada para a chamada atual**

**N/Tocar** ou premir tecla Terminar

### <span id="page-53-3"></span>**Toque de chamada breve**

Em vez do toque de chamada normal, é possível ativar um toque de chamada breve:

▶ Com a tecla de perfil **A** selecionar **Perfil Não Tocar ▶** premir **Bip** dentro de 3 segundos . . . na barra de estado aparece

Desativar novamente o toque de chamada breve:  $\triangleright$  com a tecla de perfil **A** mudar o perfil

### <span id="page-54-1"></span>**Ativar/desativar o alerta por vibração**

As chamadas recebidas e outras mensagens são sinalizadas através de vibração.

 . . . com **,** selecionar **Configurações OK Áudio OK Alerta Vibração Alterar** ( $\overline{M}$  = ligar)

### <span id="page-54-0"></span>**Sinais de aviso**

O terminal móvel avisa de forma acústica diversas atividades e estados. Estes sinais de aviso podem ser ativados/desativados independentemente uns dos outros.

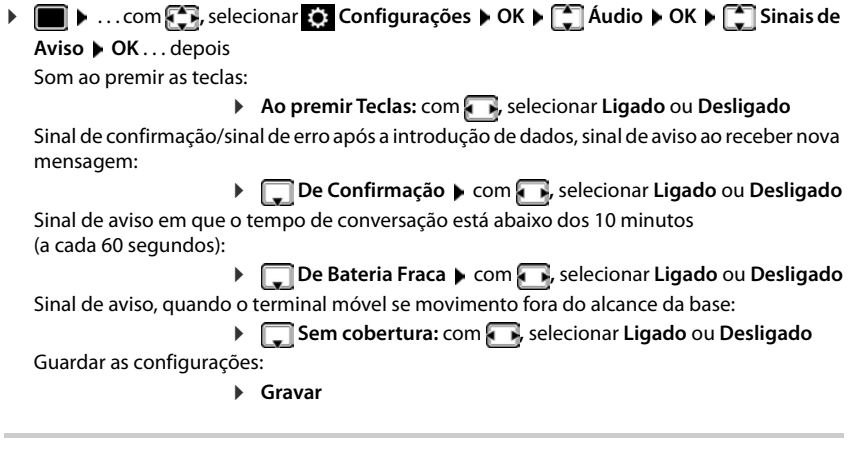

### <span id="page-54-2"></span>**Atendimento automático de chamadas**

<span id="page-54-3"></span>No atendimento automático de chamadas, o terminal móvel aceita uma chamada recebida no momento em que é retirado do carregador.

 . . . com selecionar **Configurações OK Telefonar OK Atendim.**  Autom.  $\blacktriangleright$  Alterar ( $\blacktriangleright$  = ligado)

Independentemente da configuração **Atendim. Autom.** a ligação é terminada, assim que o terminal móvel for colocado no carregador. Exceção: Mantém a tecla mãos-livres premida por mais de 2 segundos, enquanto coloca o terminal móvel no carregador.

### <span id="page-55-0"></span>**Números de emergência**

<span id="page-55-2"></span>Existe a possibilidade de inserir três números de telefone como números de emergência que podem ser marcados mesmo quando o bloqueio do teclado protegido por PIN está ativo.

 . . . com selecionar **Configurações OK Telefonar OK Nºs de emergência** ▶ OK ▶ com selecionar o registo (--- = registo vazio) ▶ Alterar ▶ com **introduzir o nome dos números de emergência > com <sup>pe</sup>ta** digitar os números de telefone **Gravar**

Apagar um registo:  $\triangleright$  apagar o nome e número de telefone com **Gravar** 

# <span id="page-55-3"></span>**Acesso rápido às funções e números frequentes**

### <span id="page-55-1"></span>**Marcação rápida**

As teclas  $\overline{0}$  e  $\overline{2}$  até  $\overline{9}$  podem ser ocupadas com um **número da agenda telefónica**.

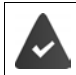

La tecla numérica ainda não foi programada com um número.

Premir **sem soltar** a tecla numérica

ou

Premir teclas numéricas **brevemente** premir tecla de Função **Número**

A agenda telefónica é aberta.

**▶ ...com** selecionar registo ▶ OK ▶ ... se necessário, com selecionar número ▶ OK . . . o registo está guardado na tecla numérica

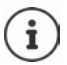

Se mais tarde o registo for apagado na agenda telefónica, isto não tem efeito sobre a programação da tecla numérica.

### **Marcar o número**

Premir tecla numérica **prolongadamente** . . . o número é imediatamente marcado

ou

 Premir tecla numérica **brevemente** . . . na tecla de Função esquerda é visualizado o número/ o nome (se necessário abreviado). . . premir tecla de Função . . . o número é marcado

### **Alterar a programação de uma tecla de função**

 Premir tecla numérica **brevemente Alterar** . . . a agenda telefónica abre . . . possíveis opções:

Alterar programação:  $\rightarrow \dots$ com selecionar registo  $\rightarrow$  OK  $\rightarrow \dots$ se necessário, selecionar número **OK**

Apagar programação: **Apagar**

### **Programar uma tecla de função**

No estado de repouso, a tecla de função do lado esquerdo e direito está pré-programada com uma **função**. Contudo, pode alterar a predefinição.

 Em estado de repouso premir tecla de Função esquerda ou direita **prolongadamente** . . . a lista das funções disponíveis para estas teclas é apresentada **|**... com selecionar a função **OK** . . . a ocupação da tecla de função é alterada

Funções possíveis: **Despertador**, **Repetir Marcação**, **Agenda no Terminal** . . . Encontra outras funções em **Mais funções...**

### **Iniciar a função**

No estado de repouso do telefone: premir tecla de Função **brevemente** . . . é iniciada a função atribuída

### <span id="page-56-3"></span><span id="page-56-1"></span>**Alterar PIN do terminal móvel**

O terminal móvel está protegido com um PIN contra utilização indevida. O PIN do terminal móvel deve ser inserido, p. ex., quando o bloqueio do teclado é desligado.

Alterar PIN de 4 dígitos do terminal móvel (estado de fornecimento: **0000**):

 $\bullet$  ... com **selecionar**  $\bullet$  Configurações  $\bullet$  OK  $\bullet$  **C** Base  $\bullet$  OK  $\bullet$  **C** PIN do **Terminal**  $\triangleright$  **OK**  $\triangleright$  ... com  $\mathbb{F}$  inserir PIN do terminal móvel atual  $\triangleright$  OK  $\triangleright$  ... com  $\mathbb{F}$  inserir novo PIN do terminal móvel **OK**

### <span id="page-56-0"></span>**Repor as configurações do terminal móvel**

Pode repor as predefinições de configurações e alterações individuais.

**E** ▶ ... com **F** selecionar **C** Configurações ▶ OK ▶ F Base ▶ OK ▶ F Repor **Terminal OK Sim** . . . as configurações do terminal móvel são repostas

<span id="page-56-4"></span>As seguintes definições **não** são afetadas pela reposição

- - O registo do terminal móvel na base
	- Data e hora
	- Registos da agenda telefónica e das listas de chamadas

### <span id="page-56-2"></span>**Repor as predefinições do terminal móvel**

<span id="page-56-5"></span>Repor todas as configurações e dados pessoais.

**E** ▶ ... com selecionar **Configurações** ▶ OK ▶ Configurações ▶ OK ▶ Configurações ▶ OK ▶ Configurac **Terminal**  $\triangleright$  **OK**  $\triangleright$  **com**  $\stackrel{\blacksquare}{\cdot\cdot\cdot}$  digitar o PIN atual  $\triangleright$  **OK** 

Todos os dados do utilizador, as listas, a agenda telefónica e o registo do terminal móvel na base são eliminados. O assistente de registo é iniciado.

### <span id="page-57-0"></span>**Atualização do terminal móvel**

<span id="page-57-2"></span><span id="page-57-1"></span>O terminal móvel suporta a atualização do firmware através da ligação DECT à base/ao router (SUOTA = Software Update Over The Air).

O telefone verifica se está disponível um novo firmware para o terminal móvel. Se for esse o caso, é exibida uma mensagem.

Iniciar a atualização de firmware com **Sim**.

Ligar/desligar a verificação automática por um novo firmware:

**E** ▶ ... com **F** selecionar **Configurações** ▶ OK ▶ E Base ▶ OK ▶ E Atualizar **Terminal OK Verificação Aut. OK Alterar** ( = ativado)

### **Iniciar a atualização do firmware manualmente**

**E** ▶ ... com **C** selecionar **Configurações** ▶ OK ▶ C Base ▶ OK ▶ C Atualizar **Terminal • OK**  $\uparrow$  $\uparrow$  **Atualizar • OK**  $\uparrow$  **OK ... se houver um novo firmware, a atualização** é iniciada

O processo de atualização pode demorar até 30 minutos. Durante este tempo, o terminal móvel só pode ser usado de forma limitada.

### **Verificar a versão do firmware**

**E**  $\blacktriangleright$  ... com  $\epsilon$  selecionar  $\epsilon$  Configurações ▶ OK ▶  $\epsilon$  Base ▶ OK ▶  $\epsilon$  Atualizar **Terminal OK Versão atual OK** . . . a versão do firmware do terminal móvel é apresentada

# **Anexo**

# <span id="page-58-0"></span>**Serviço de Apoio a Clientes e Ajuda**

Tem dúvidas?

Neste Manual de Instruções e em [gigasetpro.com](https://www.gigasetpro.com) obtém rapidamente a ajuda e informações de que necessita. Informações sobre os temas

- Products (Produtos)
- Documents (Documentação)
- Interop (Interoperabilidade)
- **Firmware**
- FAQ
- Support (Suporte)

```
pode ser obtido em wiki.gigasetpro.com.
```
Caso tenha outras dúvidas sobre o seu produto Gigaset deverá contactar o revendedor especializado onde adquiriu o produto.

# <span id="page-58-2"></span>**Nota do fabricante**

### <span id="page-58-1"></span>**Declaração de conformidade**

Este equipamento foi desenvolvido para ser utilizado a nível mundial. Fora do Espaço Económico Europeu (exceto a Suíça) a utilização depende da respetiva aprovação de cada país.

Foram consideradas particularidades específicas dos países.

A Gigaset Communications GmbH declara que o tipo de equipamento de rádio Gigaset SL800H PRO corresponde à diretiva 2014/53/UE.

O texto completo da declaração de conformidade UE está disponível no seguinte endereço de internet: [gigasetpro.com/docs.](http://www.gigasetpro.com/docs)

Esta declaração também pode estar disponível nos documentos "Declarações Internacionais de Conformidade" ou "Declarações Europeias de Conformidade".

### **Proteção de dados**

<span id="page-58-3"></span>Na Gigaset, levamos a proteção de dados dos nossos clientes muito a sério. Precisamente por este motivo, garantimos que todos os nossos produtos são desenvolvidos de acordo com o princípio de proteção de dados através da conceção tecnológica ("Privacy by Design"). Todos os dados que recolhemos são utilizados para fabricarmos produtos da melhor qualidade possível. Garantimos, assim, que os seus dados são protegidos e utilizados apenas para disponibilizar-lhe um serviço ou um produto. Conhecemos o trajeto dos seus dados na empresa e garantimos que o mesmo ocorre de forma segura, protegida e em sintonia com as especificações da proteção de dados.

O texto completo da política de privacidade está disponível no seguinte endereço de internet: [www.gigaset.com/privacy-policy](https://www.gigaset.com/privacy-policy)

# <span id="page-59-0"></span>**Ambiente**

### **Sistema de gestão ambiental**

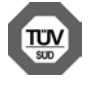

A Gigaset Communications GmbH está certificada de acordo com as normas internacionais ISO 14001 e ISO 9001.

**ISO 14001 (Ambiente):** certificada desde Setembro de 2007 pela TÜV Süd Management Service GmbH.

**ISO 9001 (Qualidade):** certificada desde 17.02.1994 pela TÜV Süd Management Service GmbH.

### <span id="page-59-3"></span>**Eliminação**

As baterias não devem ser eliminadas com os resíduos domésticos. Observe as determinações locais relacionadas com a eliminação de resíduos, que poderá consultar junto do seu município ou do seu fornecedor, onde adquiriu o equipamento.

Todos os equipamentos elétricos e eletrónicos devem ser eliminados de forma separada do lixo doméstico comum, utilizando os pontos de recolha legalmente previstos para o efeito.

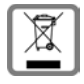

O símbolo constituído por um contentor de lixo assinalado com uma cruz indica que o produto está abrangido pela Diretiva n.º 2012/19/UE.

A correta eliminação e a recolha seletiva de equipamentos usados destinam-se à prevenção de potenciais danos para o ambiente e para a saúde, sendo também condição essencial para a reutilização e a reciclagem de equipamentos elétricos e eletrónicos inutilizados.

Poderá obter informações mais completas sobre a eliminação de equipamentos usados junto dos serviços municipais, dos serviços de recolha do lixo, da loja onde comprou o produto ou do respetivo distribuidor.

### <span id="page-59-2"></span>**Cuidados**

Limpe o equipamento com um **pano húmido** ou um pano anti-estático. Não utilize nenhum detergente nem pano de microfibras.

Não utilize **nunca** um pano seco: existe o perigo de induzir cargas electrostáticas.

Em casos raros, o contacto do equipamento com substâncias químicas pode provocar alterações na superfície. Devido ao grande número de químicos disponíveis no mercado, não foi possível testar todas as substâncias. Imperfeições de superfícies de alto brilho podem ser cuidadosamente eliminadas com produtos para polimento de visores de telemóveis.

## <span id="page-59-1"></span>**Contacto com líquidos**

Se o aparelho tiver entrado em contacto com líquidos:

- **1 Remover todos os cabos do aparelho.**
- **2 Retirar as baterias e deixar aberto o compartimento das baterias.**
- 3 Deixar escorrer o líquido do aparelho.
- 4 Secar todas as peças com um pano.
- 5 A seguir, colocar o aparelho **pelo menos 72 horas** com o compartimento das baterias aberto e com o teclado virado para baixo (se existente) num local seco e quente (**não:** no microondas, forno ou similar).
- **6 Voltar a ligar o aparelho apenas quando este estiver seco.**

Depois de estar completamente seco, o aparelho pode, na maioria dos casos, ser colocado novamente em funcionamento.

# <span id="page-60-1"></span>**Características técnicas**

### **Bateria**

Tecnologia: Iões de lítio (Li-Ion) Tensão: 3,7 V Capacidade: 750 mAh

### <span id="page-60-0"></span>**Autonomias/tempos de carga do terminal móvel**

A autonomia do seu Gigaset depende da capacidade da bateria, assim como da idade e da forma de utilização da bateria. (Todas os tempos apresentados a seguir são valores máximos.)

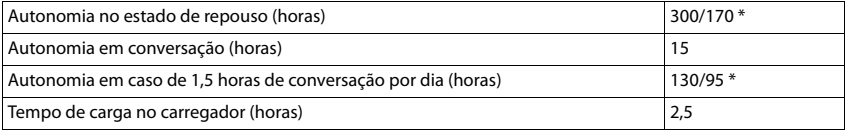

\* com a função **Sem Radiação** desativada / com a função **Sem Radiação** ativada, sem iluminação do ecrã em estado de repouso e durante a chamada

### **Consumo de potência do terminal móvel no carregador**

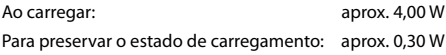

### **Características técnicas gerais**

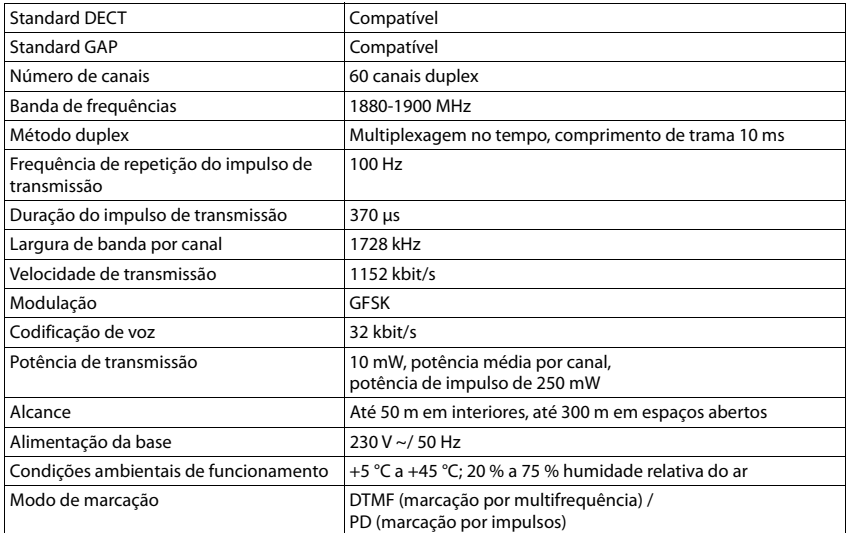

#### **Bluetooth**

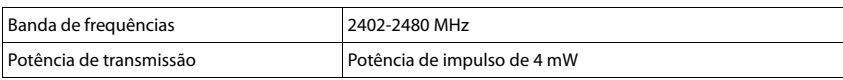

### <span id="page-61-2"></span><span id="page-61-1"></span>**Transformador para o terminal móvel**

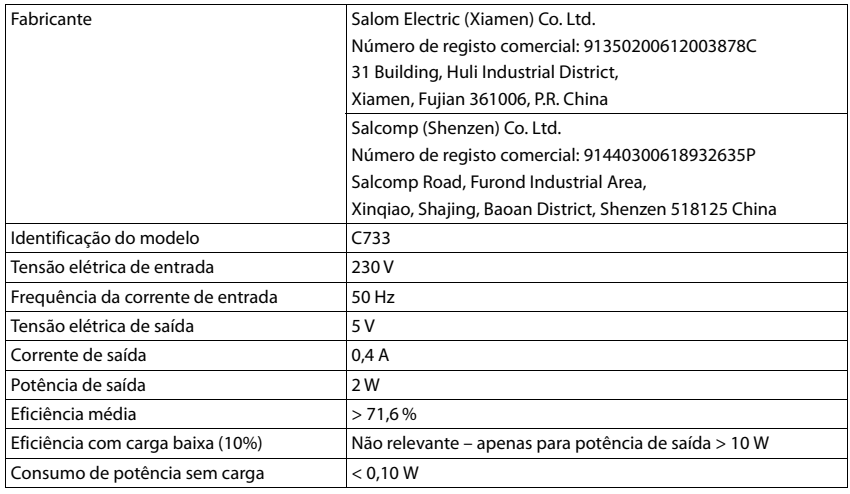

### <span id="page-61-0"></span>**Tabelas de carateres**

### **Carateres padrão**

Premir a respetiva tecla o número de vezes indicado.

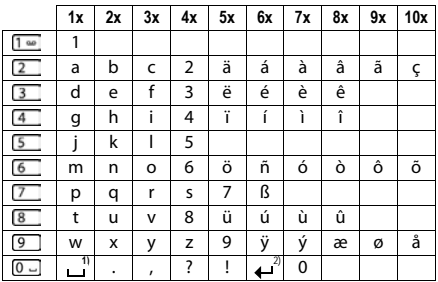

1) Espaço

2) Quebra de linha

# <span id="page-62-4"></span>**Símbolos do ecrã**

Os seguintes símbolos são apresentas em função das configurações e do estado de funcionamento do telefone.

### <span id="page-62-0"></span>**Símbolos da barra de estado**

<span id="page-62-2"></span>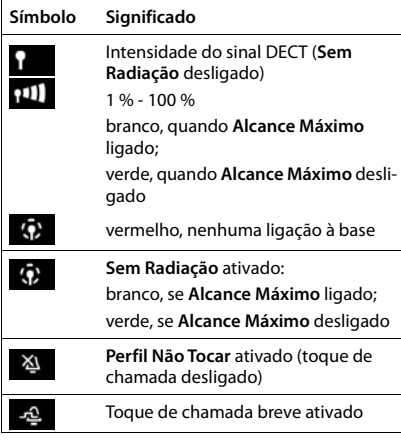

<span id="page-62-1"></span>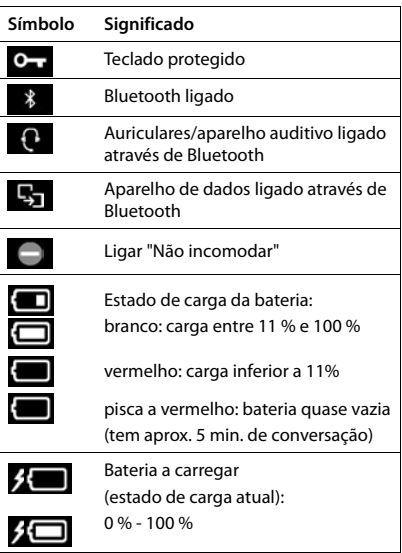

### <span id="page-62-3"></span>**Símbolos das teclas de função**

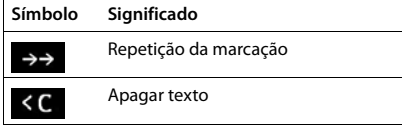

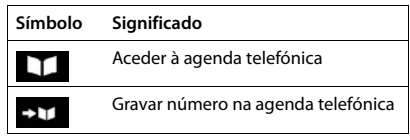

### <span id="page-63-0"></span>**Símbolos no ecrã para sinalização de** . . .

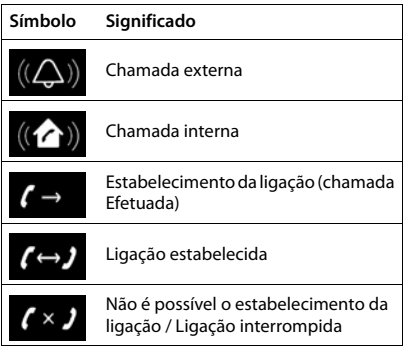

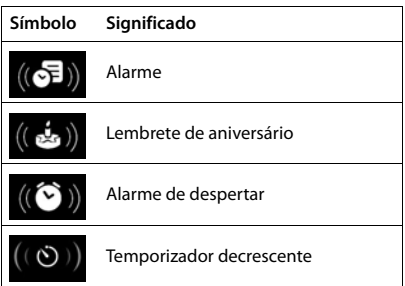

### **Outros símbolos do ecrã**

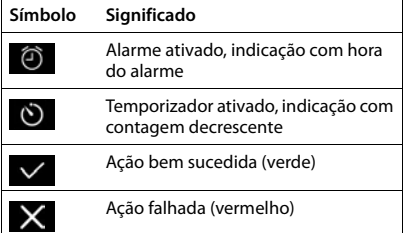

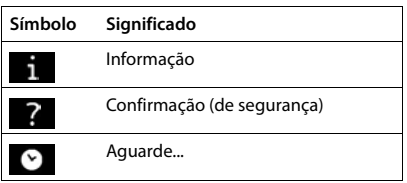

# **Visão geral do menu**

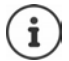

Nem todas as funções descritas no manual de instruções estão disponíveis em todos os países ou são disponibilizadas por todos os operadores de rede.

Aceder ao menu principal:  $\blacktriangleright$  No estado de repouso do terminal móvel, premir

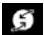

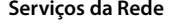

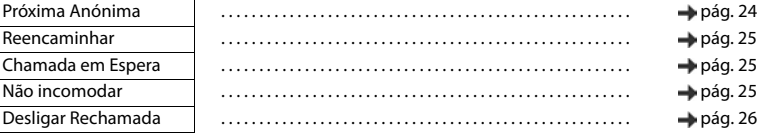

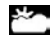

**Centro Informação** O Gigaset N870 IP PRO pode disponibilizar funções específicas da empresa.

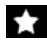

### **Funções Adicionais**

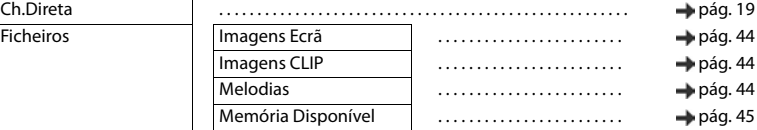

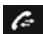

### **Listas Chamadas**

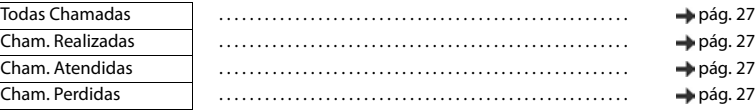

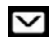

#### **Mensagens** Previsto para funções futuras

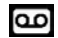

#### **Atendedor de Cham.**

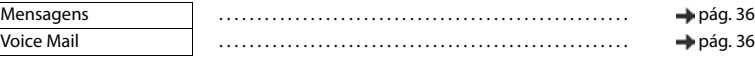

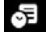

### **Organizer**

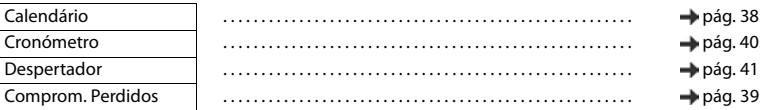

#### **Contactos**

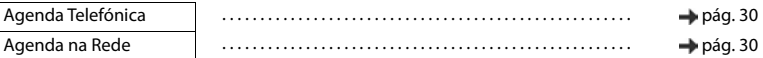

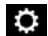

### **Configurações**

Data/Hora Configurado centralmente. As definições manuais no terminal móvel são ignoradas.

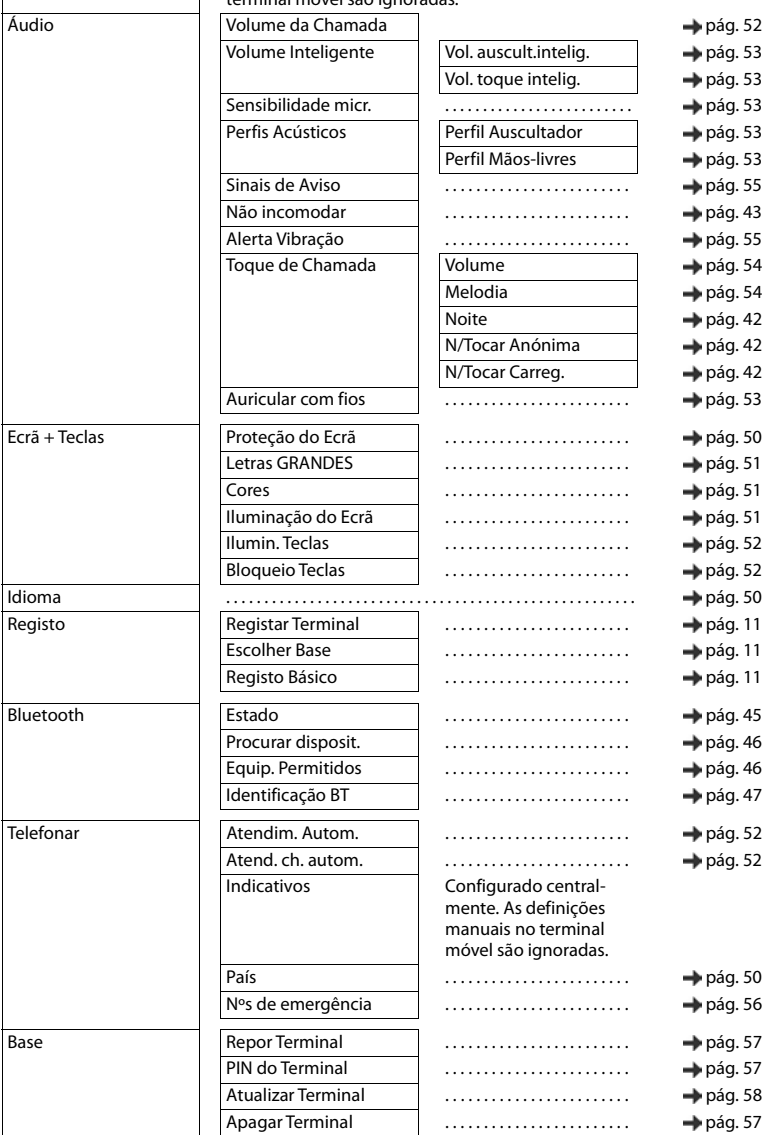

# <span id="page-66-0"></span>**Open Source Software**

### **Geral**

O seu aparelho Gigaset pro contém, entre outros, o software Open Source, que obedece a diversas condições de licenciamento. A concessão dos direitos de utilização sobre o software Open Source, que ultrapassem o funcionamento do aparelho na forma criada pela Gigaset Communications GmbH, encontra-se regulamentada nas respetivas condições de licenciamento do software OpenSource. As respetivas condições de licenciamento encontram-se no final deste documento na sua versão original.

Os respetivos textos de licença incluem regularmente limitações de responsabilidade relativamente ao licenciador relevante do software Open Source. Por exemplo, a exclusão de responsabilidade da Versão 2.1 do LGPL é a seguinte::

"This library is distributed in the hope that it will be useful, but WITHOUT ANY WARRANTY; without even the implied warranty of MERCHANTABILITY or FITNESS FOR A PARTICULAR PURPOSE. See the GNU Lesser General Public License for more details."

A responsabilidade da Gigaset Communications GmbH continua a não ser afetada por esta informação.

#### **Notas sobre licenciamento e direitos de autor**

O seu aparelho Gigaset pro contém software Open Source. As respetivas condições de licenciamento encontram-se no final deste documento na sua versão original.

### **Licence texts**

Copyright (c) 2001, Dr Brian Gladman < >, Worcester, UK. All rights reserved.

#### LICENSE TERMS

The free distribution and use of this software in both source and binary form is allowed (with or without changes) provided that:

1. distributions of this source code include the above copyright notice, this list of conditions and the following disclaimer;

2. distributions in binary form include the above copyright notice, this list of conditions and the following disclaimer in the documentation and/or other associated materials;

3. the copyright holder's name is not used to endorse products built using this software without specific written permission.

#### DISCLAIMER

This software is provided 'as is' with no explicit or implied warranties in respect of its properties, including, but not limited to, correctness and fitness for purpose.

-------------------------------------------------------------------------

Issue Date: 29/07/2002

# **Índice remissivo**

# **A**

×

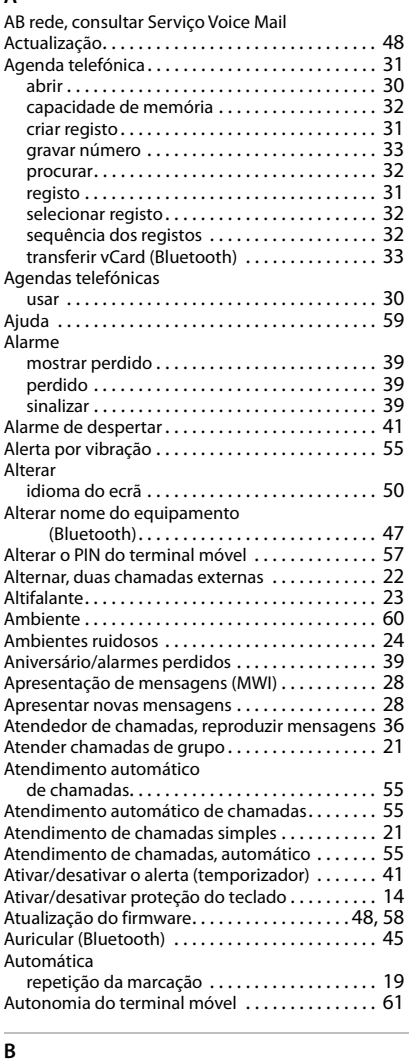

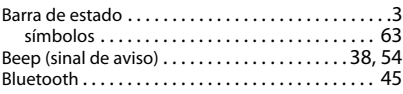

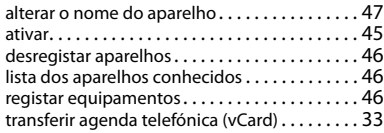

### $\overline{c}$

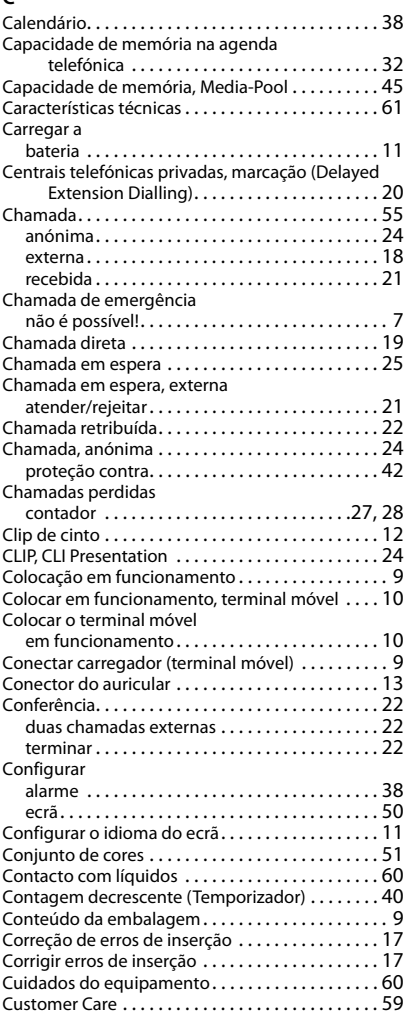

### **D**

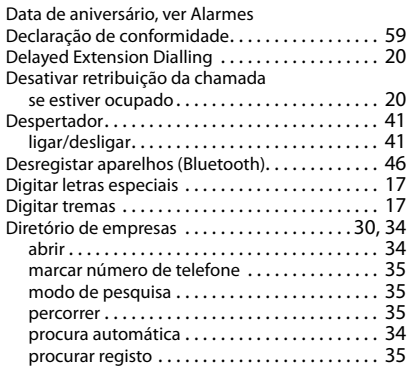

#### **E**

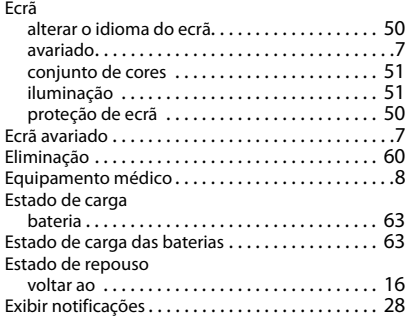

# **F**

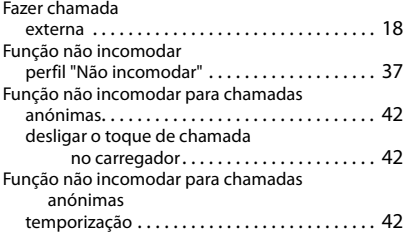

### **G**

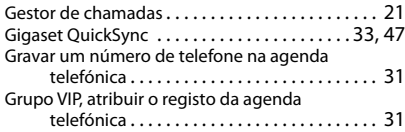

### **I**

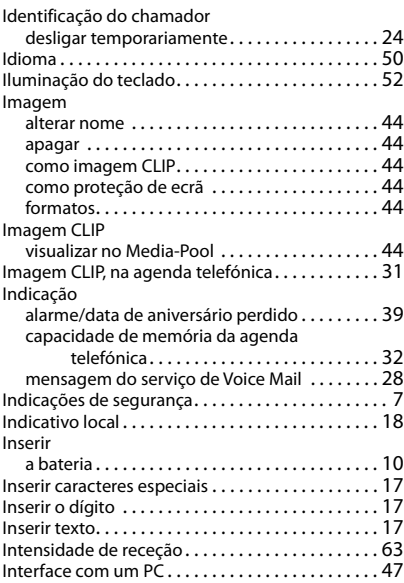

#### **L**

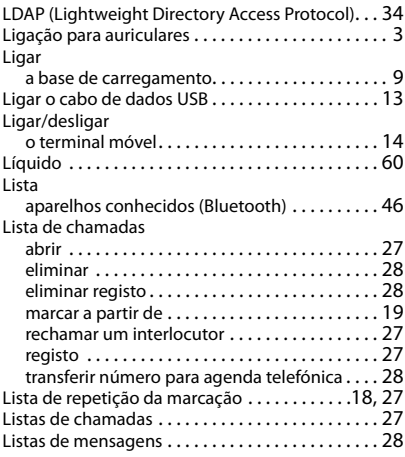

### **M**

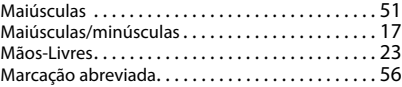

#### Marcar

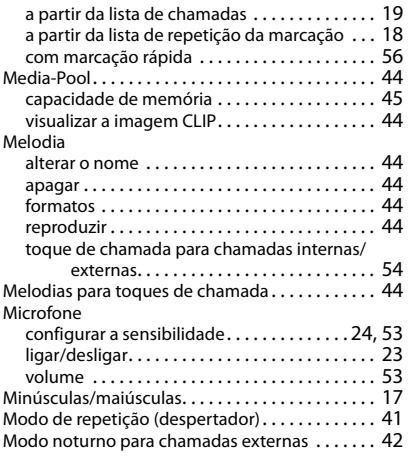

#### **N**

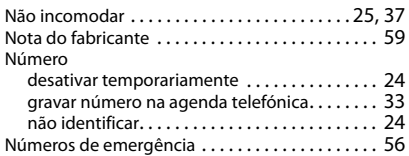

#### **O**

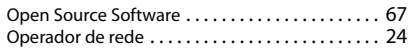

#### **P**

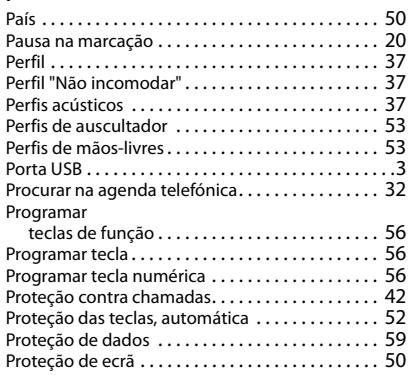

#### **Q**

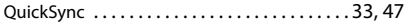

#### **R**

Rechamada

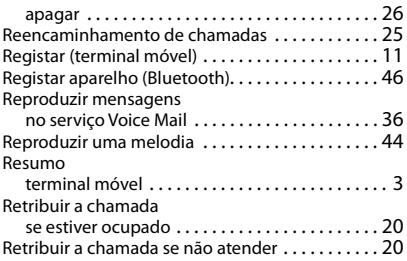

### **S**

#### Sensibilidade volume [. . . . . . . . . . . . . . . . . . . . . . . . . . . . . . . . .](#page-52-6) 53 Serviço de apoio ao cliente. . . . . . . . . . . . . . . . . 59 Serviço Voice Mai[l . . . . . . . . . . . . . . . . . . . . . . . . . .](#page-35-1) 36 digitar número [. . . . . . . . . . . . . . . . . . . . . . . . . .](#page-35-0) 36 reproduzir mensagen[s. . . . . . . . . . . . . . . . . . . .](#page-35-0) 36 Serviços de rede[. . . . . . . . . . . . . . . . . . . . . . . . . . . .](#page-23-6) 24 Silenciar o terminal móvel . . . . . . . . . . . . . . . . . 23 Símbolos barra de estado [. . . . . . . . . . . . . . . . . . . . . . . . . .](#page-62-0) 63 despertador[. . . . . . . . . . . . . . . . . . . . . . . . . . . . .](#page-40-5) 41 indicação de novas mensagen[s . . . . . . . . . . . .](#page-27-1) 28 nas teclas de função [. . . . . . . . . . . . . . . . . . . . . .](#page-62-3) 63 sinalização [. . . . . . . . . . . . . . . . . . . . . . . . . . . . . .](#page-63-0) 64 temporizador[. . . . . . . . . . . . . . . . . . . . . . . . . . . .](#page-39-2) 40 Símbolos do ecr[ã . . . . . . . . . . . . . . . . . . . . . . . . . . .](#page-62-4) 63 Sinal de aviso (beep) [. . . . . . . . . . . . . . . . . . . . .38,](#page-37-1) [54](#page-53-3) Sinalização, símbolos[. . . . . . . . . . . . . . . . . . . . . . . .](#page-63-0) 64 Sistema multicelula[r . . . . . . . . . . . . . . . . . . . . . . . . . 5](#page-4-0) Sons de aviso [. . . . . . . . . . . . . . . . . . . . . . . . . . . . . .](#page-54-1) 55 SUOTA [. . . . . . . . . . . . . . . . . . . . . . . . . . . . . . . . . . . .](#page-57-2) 58

#### **T**

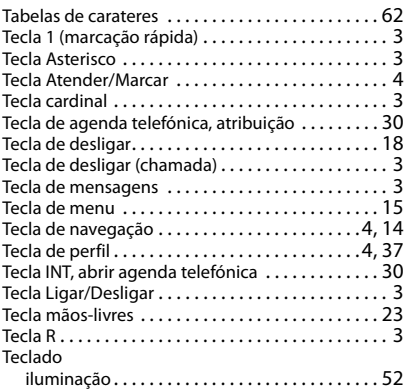

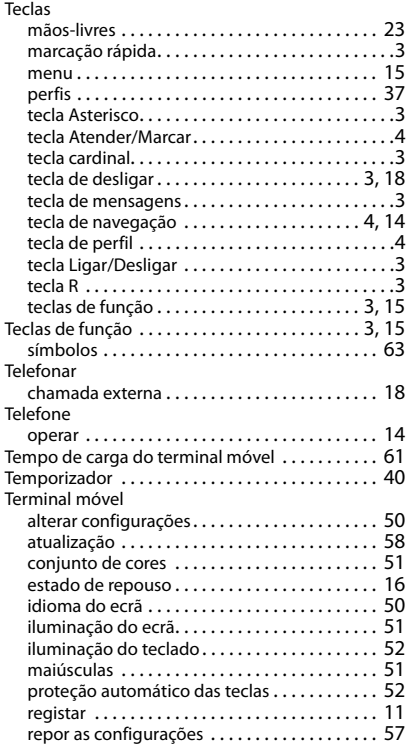

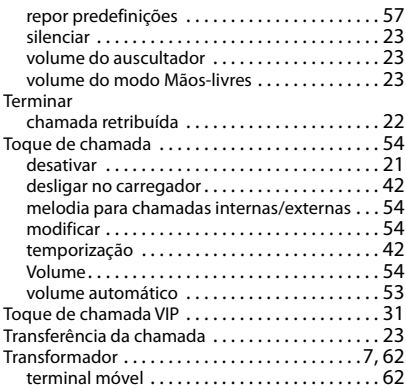

### **V**

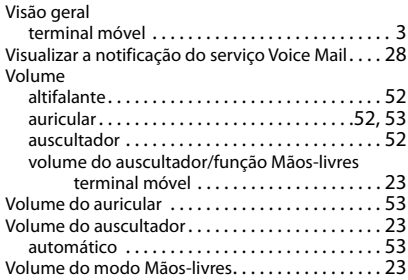

Todos os direitos reservados. Sujeito a alterações de tecnologia, design e disponibilidade.

### Issued by

Gigaset Communications GmbH Frankenstr. 2a, D-46395 Bocholt

### © Gigaset Communications GmbH 2021

Subject to availability. All rights reserved. Rights of modification reserved. [www.gigasetpro.com](https://www.gigasetpro.com)